# **Vorwort**

Diese Gebrauchsanleitung hilft Ihnen beim

- bestimmungsgemäßen,
- sicheren und
- vorteilhaften

Gebrauch des Camcorders MD 85733 DV, kurz Camcorder genannt.

Lesen Sie vor der ersten Inbetriebnahme diese Bedienungsanleitung gründlich durch und befolgen Sie vor allen Dingen die Sicherheitshinweise!

Alle Tätigkeiten an und mit diesem Gerät dürfen nur soweit ausgeführt werden, wie sie in dieser Bedienungsanleitung beschrieben sind.

Diese Gebrauchsanleitung ist Bestandteil des Produkts. Bewahren Sie diese Gebrauchsanleitung immer in der Nähe des Camcorders auf. Geben Sie die Gebrauchsanleitung weiter, wenn Sie den Camcorder verkaufen oder auf andere Art weitergeben.

# **Gestaltungsmerkmale**

Verschiedene Elemente der Gebrauchsanleitung sind mit festgelegten Gestaltungsmerkmalen versehen. So können Sie leicht feststellen, um welche Art von Text es sich handelt:

#### normaler Text*,*

*Querverweise,*

Bezeichnungen für TASTEN am Camcorder und in den Bildschirm-Menüs

- Aufzählungen oder
- ` Handlungsschritte.
- L Hinweise mit diesem Zeichen enthalten Angaben zur wirtschaftlichen Verwendung des Camcorders

# **Inhalt**

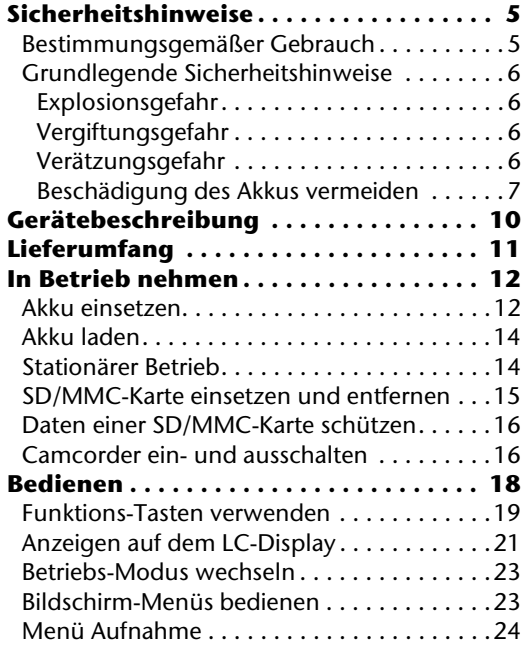

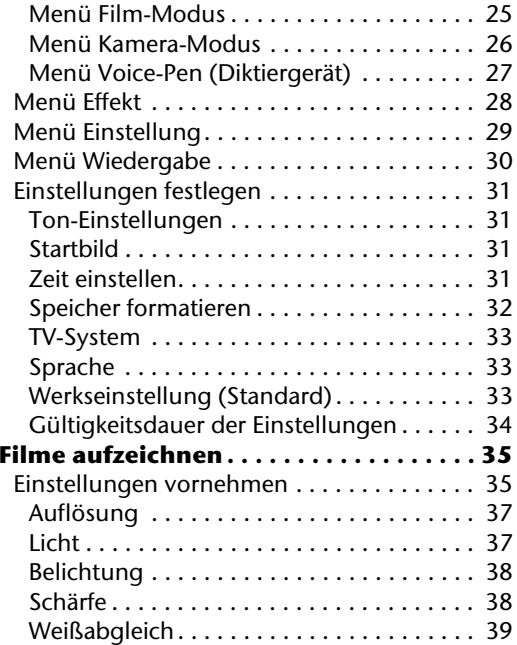

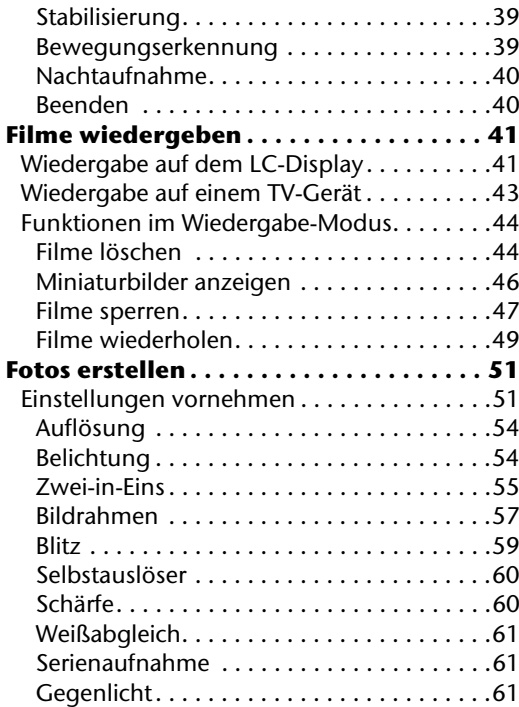

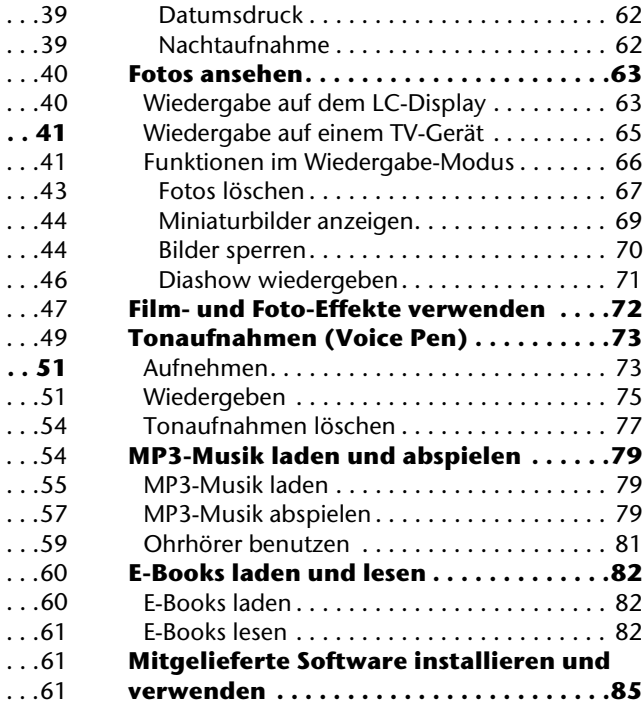

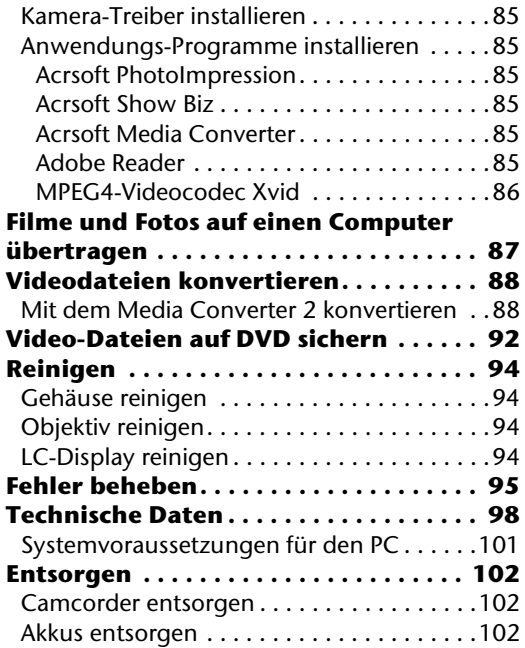

# **Sicherheitshinweise**

In diesem Kapitel finden Sie Informationen

- zum bestimmungsgemäßen Gebrauch,
- zur sicheren Verwendung des Camcorders
- und des Zubehörs.

Lesen Sie die Sicherheitshinweise sorgfältig durch, bevor Sie den Camcorder in Betrieb nehmen. Beachten Sie alle Warnungen und befolgen Sie alle Hinweise in dieser Bedienungsanleitung. So vermeiden Sie Personen- und Sachschäden, die Ihnen oder anderen entstehen könnten.

# **Bestimmungsgemäßer Gebrauch**

Der Camcorder dient den folgenden Zwecken:

- der Aufzeichnung und Wiedergabe von digitalen Video-Filmen,
- der Aufzeichnung und Wiedergabe von Digital-Fotos,
- der Aufzeichnung und Wiedergabe von Digital-Audio,
- der Wiedergabe von MP3-Dateien,
- der Darstellung von E-Books im Text-Format.

Er ist ausschließlich für diese Zwecke bestimmt und darf nur dafür verwendet werden. Er darf nur in der Art und Weise benutzt werden, wie es in dieser Bedienungsanleitung beschrieben ist. Jede andere Verwendung gilt als nicht bestimmungsgemäß und kann zu Personen- oder Sachschäden führen. Der Hersteller übernimmt keine Haftung für Schäden, die durch nicht bestimmungsgemäßen Gebrauch entstehen.

# **Grundlegende Sicherheitshinweise**

#### **Elektrische Schläge vermeiden**

- Öffnen Sie niemals das Gehäuse des Camcorders oder des Stecker-Netzteils, außer zum Einsetzen des Akkus.
- Schließen Sie das Stecker-Netzteil nur an eine fachgerecht installierte Netz-Steckdose von 230 V ~, 50 Hz an.
- Um das Stecker-Netzteil im Notfall einfach und schnell vom Stromnetz zu trennen, muss es frei zugänglich sein.
- Knicken oder quetschen Sie das Netzkabel nicht.
- Verhindern Sie das Eindringen von Feuchtigkeit oder Flüssigkeit in den Camcorder oder das Stecker-Netzteil.
- Berühren Sie das Netzkteil nicht mit feuchten Händen.
- Benutzen Sie den Camcorder nie mit einem schadhaften Netzteil.
- Überlassen Sie Reparaturen stets qualifiziertem Fachpersonal.

• Schalten Sie den Camcorder bei Funktionsstörungen sofort aus.

#### **Explosionsgefahr**

- Schließen Sie den Akku nicht kurz.
- Werfen Sie den Akku nicht in Feuer.

#### **Brandgefahren vermeiden**

- Wickeln Sie immer die gesamte Länge des Netzkabels ab.
- Decken Sie das Stecker-Netzteil nie ab.

#### **Vergiftungsgefahr**

• Halten Sie den Akku von Kindern fern.

#### **Verätzungsgefahr**

• Nehmen Sie einen ausgelaufenen Akku sofort aus dem Camcorder. Reinigen Sie die Kontakte, bevor Sie einen neuen Akku einlegen.

#### **Augenschäden vermeiden**

- Benutzen Sie den Blitz nicht in unmittelbarer Nähe der Augen.
- Halten Sie insbesondere bei Kleinkindern einen Abstand von mindestens einem Meter zum eingebauten Blitz ein.
- Wenn Sie die Kamera-Funktion verwenden, blitzen Sie nicht in die Augen von Personen oder Tieren.

### **Schäden am Camcorder vermeiden**

- Verwenden Sie nur Lithium-Ionen-Akkus vom Typ NP60.
- Prüfen Sie vor dem Einlegen des Akkus, ob die Kontakte im Camcorder und am Akku sauber sind. Reinigen Sie die verschmutzten Kontakte mit einem trockenen, sauberen Tuch oder einem Radiergummi.
- Berühren Sie nicht das Objektiv und die Objektivfassung.

### <span id="page-6-0"></span>**Beschädigung des Akkus vermeiden**

- Setzen Sie den Akku nie falsch herum ein. Achten Sie immer auf die richtige Polarität.
- Bringen Sie den Akku nie mit Flüssigkeiten in Berührung.
- Direkte starke Wärme kann den Akku beschädigen. Setzen Sie den Camcorder daher keinen starken Hitzequellen aus.
- Wenn Sie den Camcorder längere Zeit nicht benutzen, nehmen Sie den Akku heraus.

#### **Bruchschäden vermeiden**

- Lassen Sie den Camcorder nicht fallen.
- Legen Sie den Trageriemen um Ihr Handgelenk, wenn Sie den Camcorder tragen.

#### **Datenverlust vermeiden**

• Unterbrechen Sie nie die Stromversorgung, während Daten verarbeitet werden.

#### **Beschädigung von SD/MMC-Karten vermeiden**

- Unterbrechen Sie nie die Stromversorgung, während Daten verarbeitet werden.
- Nehmen Sie nie die SD/MMC-Karte aus dem Camcorder, wenn er gerade Daten speichert.

#### **Vor Kondenswasser schützen**

- Vermeiden Sie schnelle Temperaturwechsel.
- Legen Sie den Camcorder in eine Schutztasche oder eine Kunststofftüte, bevor Sie ihn einem raschen Temperaturwechsel aussetzen.

#### **Fehlfunktionen vermeiden**

- Schützen Sie den Camcorder vor Nässe.
- Schützen Sie den Camcorder vor Feuchtigkeit, Salz und Staub.
- Schützen Sie den Camcorder vor starken Magnetfeldern.
- Halten Sie den Camcorder von Geräten fern, die starke elektromagnetische Felder erzeugen,
	- z. B. Elektromotoren.

Benutzen bzw. lagern Sie den Camcorder nicht im direkten Sonnenlicht oder bei hohen Temperaturen.

- L Bei niedrigen Temperaturen kann die Kapazität des Akkus durch die Verlangsamung der chemischen Reaktion deutlich abnehmen. Halten Sie für Aufnahmen bei kaltem Wetter einen zweiten Akku an einem warmen Ort bereit.
- 

Dieses Zeichen auf Ihrer Videokamera bescheinigt, dass der Camcorder die EU-Richtlinien (Europäische Union) zur Störstrahlung erfüllt. CE steht für Conformité Européenne (europäische Konformität).

**Gestaltungsmerkmale der Sicherheitshinweise**

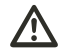

# **WARNUNG!**

**Hinweise mit dem Wort WARNUNG warnen vor Gefährdungen, bei denen möglicherweise schwere oder tödliche Verletzungen auftreten.**

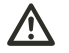

# **VORSICHT!**

**Hinweise mit dem Wort VORSICHT warnen vor Gefährdungen, bei denen möglicherweise leichte bis mittlere Verletzungen auftreten.**

# **ACHTUNG!**

**Hinweise mit dem Wort ACHTUNG warnen vor Gefährdungen, bei denen möglicherweise Sach- oder Umweltschäden auftreten.**

# **Gerätebeschreibung**

Der Camcorder bietet:

- die Funktionen eines digitalen Camcorders,
- einer Digitalkamera,
- eines MP3-Players,
- eines Diktiergeräts.

innerhalb eines handlichen Geräts.

Statt eines Suchers besitzt der Camcorder ein hochauflösendes LC-Display, mit dem Sie Ihre Aufnahmen kontrollieren können. Das LC-Display dient darüber hinaus zum Darstellen der Bildschirm-Menüs, in denen Sie Ihre Einstellungen vornehmen können.

Der Camcorder besitzt einen digitalen Zoom und Funktionen zur automatischen Einstellung von Belichtung und Farbbalance.

Der interne Speicher verfügt über eine nutzbare Kapazität von 32 MByte. So können Sie auch dann Fotos oder kurze Filme aufzeichen, wenn sich keine SD/MMC-Karte im Camcorder befindet. Benötigen Sie mehr Speicherkapazität, können Sie handelsübliche SD- oder MMC-Karte verwenden.

Wenn Sie den Camcorder über das USB-Kabel mit Ihrem Computer verbinden, können Sie ihn als PC-Kamera benutzen.

# **Lieferumfang**

Vergewissern Sie sich nach dem Auspacken, dass folgende Teile mitgeliefert worden sind:

- USB-Kabel
- MD 85733 DV Camcorder
- Steckernetzteil
- TV-Kabel
- Trageband
- Ohrhörer-Schutzkappen
- Ohrhörer
- 2 x Lithium-Ionen Akku vom Typ NP60
- 2 GB SD-Speicherkarte
- Stativ
- Tasche

#### **WARNUNG!/\**

### **Erstickungsgefahr**

▶ Halten Sie Verpackungsfolien von Kindern fern

# **In Betrieb nehmen**

# **Akku einsetzen**

Um den Camcorder mobil zu betreiben, müssen Sie zunächst den Akku einsetzen.

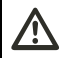

# **WARNUNG!**

- **Explosionsgefahr**
- ▶ Schließen Sie den Akku nicht kurz.
- ` Werfen Sie den Akku nicht in Feuer.

# **WARNUNG!**

## **Vergiftungsgefahr**

` Halten Sie den Akku von Kindern fern.

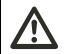

# **WARNUNG!**

- **Verätzungsgefahr**
- ` Nehmen Sie einen ausgelaufenen Akku sofort aus dem Camcorder.
- ▶ Halten Sie den Camcorder so in der Hand, dass der Deckel des Akku-Fachs nach oben zeigt.
- ` Um den Deckel zu öffnen, drücken Sie auf das Pfeilsymbol auf der Oberseite des Deckels.
- ▶ Schieben Sie dabei den Deckel in Pfeilrichtung (1.).
- ` Heben Sie den Deckel ab (2.).

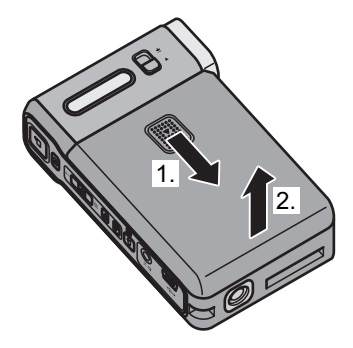

- $\blacktriangleright$  Schieben Sie den Akku leicht angewinkelt in das Akku-Fach (1.).
- ` Stellen Sie sicher, dass die Beschriftung des Akkus oben ist und die Kontakte des Akkus auf die Kontakte im Akku-Fach zeigen.

# **ACHTUNG!**

#### **Beschädigung des Deckels möglich.**

- ▶ Setzen Sie nicht zu viel Kraft ein.
- ▶ Drücken Sie nur leicht.
- ` Um den Akku fest in das Akku-Fach zu setzen,

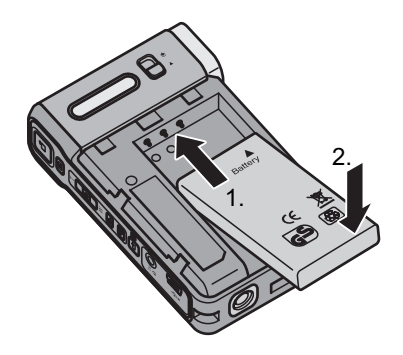

- drücken Sie leicht auf den Akku (2.). ` Legen Sie den Deckel des Akku-Fachs so auf das Akku-Fach, dass sich die kleinen Stifte an seiner Unterseite in den entsprechenden Aussparungen befinden.
	- ` Schieben Sie den Deckel entgegen der Pfeilrichtung, bis er einrastet.

## **Akku laden**

Im Lieferzustand ist der Akku nicht geladen.

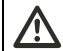

# **WARNUNG!**

## **Lebensgefahr durch elektrischen Schlag!**

- ▶ Schließen Sie das Stecker-Netzteil nur an eine fachgerecht installierte Netz-Steckdose von 230 V ~, 50 Hz an.
- ▶ Berühren Sie das Netzteil nicht mit feuchten Händen.

# **WARNUNG!**

## **Brandgefahren vermeiden**

- $\blacktriangleright$  Wickeln Sie immer die gesamte Länge des Netzkabels ab.
- ▶ Decken Sie das Stecker-Netzteil nie ab.
- ` Um den Akku zu laden, verbinden Sie den Netzstecker mit dem Camcorder.

▶ Stecken Sie das Stecker-Netzteil in eine 230 V <sup>~</sup> 50 Hz Steckdose.

Der Akku wird aufgeladen.

- L Der Akku benötigt für die erste vollständige Ladung ca. sechs Stunden.
- L Hinweise zum sachgerechten Umgang mit Akkus finden Sie im Abschnitt *[Beschädigung](#page-6-0)  [des Akkus vermeiden](#page-6-0)* ab Seite [7](#page-6-0).

# **Stationärer Betrieb**

- ▶ Um den Camcorder stationär zu betreiben, verbinden Sie den Netzstecker mit dem Camcorder.
- ▶ Stecken Sie das Stecker-Netzteil in eine 230 V <sup>~</sup> 50 Hz Steckdose.

Der Camcorder ist betriebsbereit.

## **SD/MMC-Karte einsetzen und entfernen**

Der Camcorder verfügt über einen internen, nutzbaren Speicher von 32 MByte, auf dem Fotos, Filme, Tonaufnahmen und Musikdateien gespeichert werden können. Da diese Kapazität bei der Erstellung hochauflösender Fotos und Filme schnell erschöpft ist, können Sie die Speicherkapazität erweitern. Hierzu können Sie handelsübliche SD- oder MMC-Karte verwenden.

- ▶ Um eine SD/MMC-Karte einzusetzen, halten Sie den Camcorder mit dem LC-Display nach oben.
- ` Halten die SD/MMC-Karte mit der Beschriftung nach oben.
- ▶ Schieben Sie die SD/MMC-Karte vorsichtig in den Kartenschlitz, bis sie einrastet.

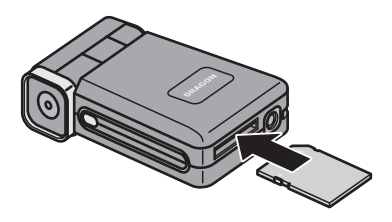

Die SD/MMC-Karte ist betriebsbereit.

- ` Um die SD/MMC-Karte zu entfernen, drücken Sie die SD/MMC-Karte leicht in den Camcorder hinein und lassen sie wieder los.Die Karte wird einige Millimeter aus dem Camcorder herausgeschoben.
- ` Entnehmen Sie die SD/MMC-Karte.
- (i) Wenn sich eine SD/MMC-Karte im Camcorder befindet, werden alle Filme, Fotos, Ton-

aufnahmen und Musikdateien nur auf der SD/MMC-Karte gespeichert.

# **Daten einer SD/MMC-Karte schützen**

` Um die Daten einer SD/MMC-Karte zu schützen, schieben Sie den Schreibschutz-Riegel (1) in die Position "LOCK" (2).

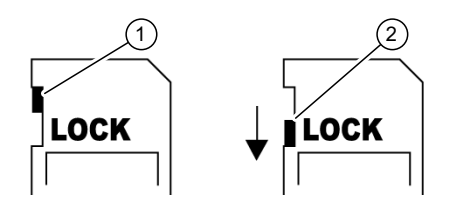

Die SD/MMC-Karte ist schreibgeschützt. Sie können vorhandene Daten lesen, jedoch keine neuen Daten speichern.

` Um den Schreibschutz aufzuheben, schieben Sie den Schreibschutz-Riegel in die Position  $(1)$ .

Der Schreibschutz ist aufgehoben. Sie können Daten auf der SD/MMC-Karte sichern.

# **Camcorder ein- und ausschalten**

Um den Camcorder einzuschalten, öffnen Sie das LC-Display wie folgt:

- ` Halten Sie den Camcorder mit nach oben zeigender Display-Klappe in der Hand.
- $\blacktriangleright$  Greifen Sie unter das Display.
- ▶ Heben Sie das Display an, bis es senkrecht steht (1.).

Sie hören einen Signalton. Der Camcorder ist eingeschaltet.

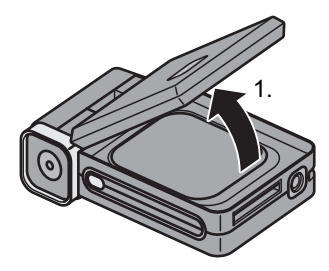

` Um den Camcorder zu verwenden, drehen Sie das Display um 90 Grad gegen den Uhrzeigersinn (2.).

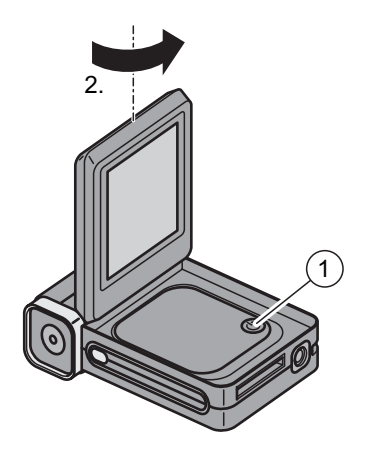

Der Camcorder ist betriebsbereit.

` Um den Camcorder auszuschalten, schließen Sie das LC-Display oder drücken Sie EIN/AUS (1).

# **Bedienen**

Die Bedienung des Camcorders erfolgt über Funktions-Tasten und Bildschirm-Menüs. Mit den Funktions-Tasten starten Sie z. B. eine Aufnahme, oder wechseln den Betriebsmodus. In den Bildschirm-Menüs nehmen Sie Ihre Einstellungen für die jeweiligen Betriebs-Modi vor. Dieses Kapitel informiert Sie über:

- die Funktions-Tasten und ihre Funktionen,
- die Anzeigen auf dem LC-Display,
- die Bedienung der Bildschirm-Menüs.

Bedienen

## **Funktions-Tasten verwenden**

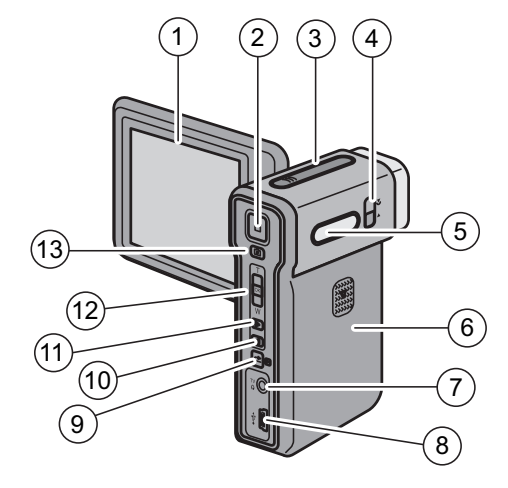

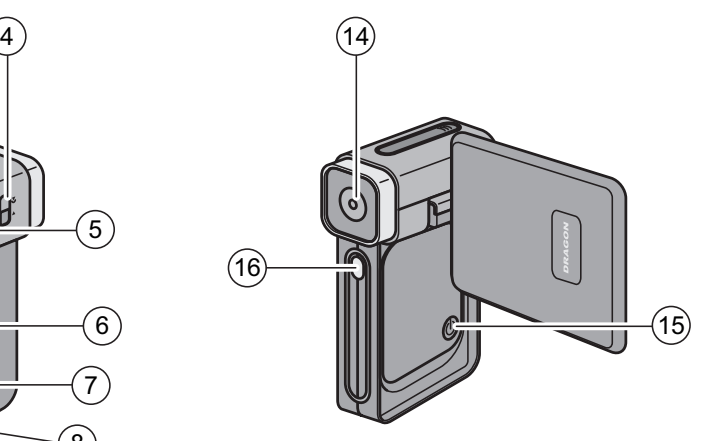

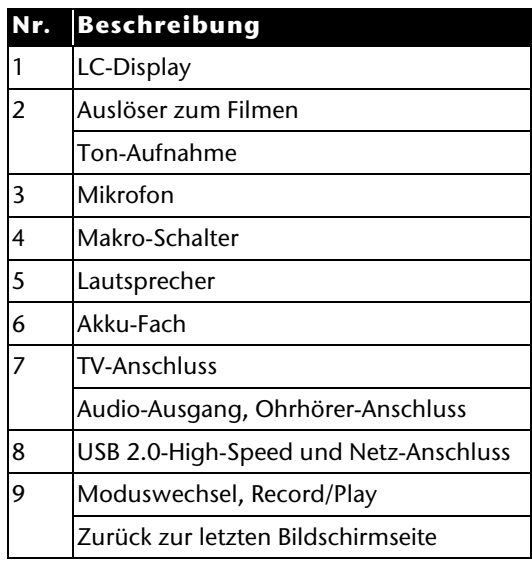

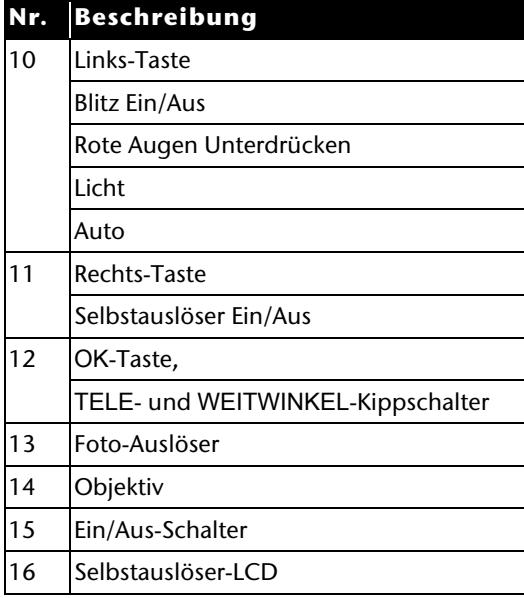

## **Anzeigen auf dem LC-Display**

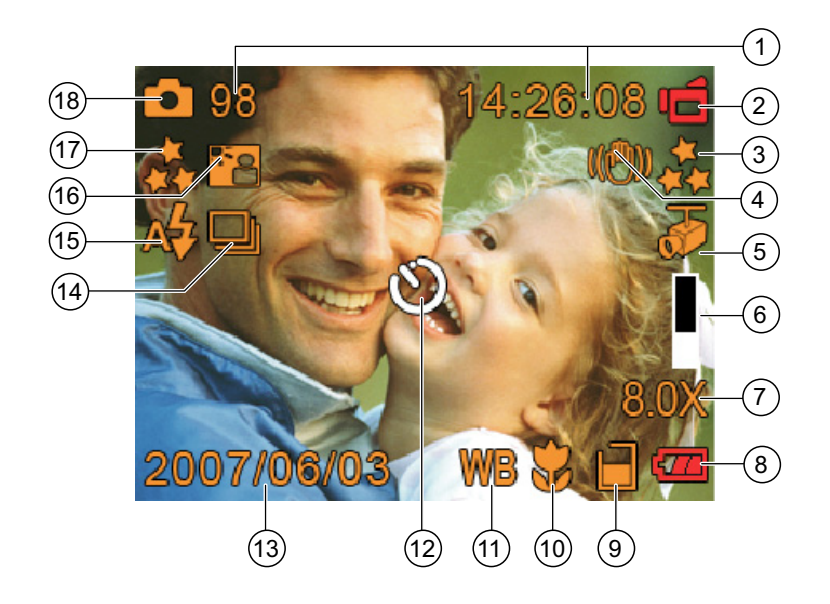

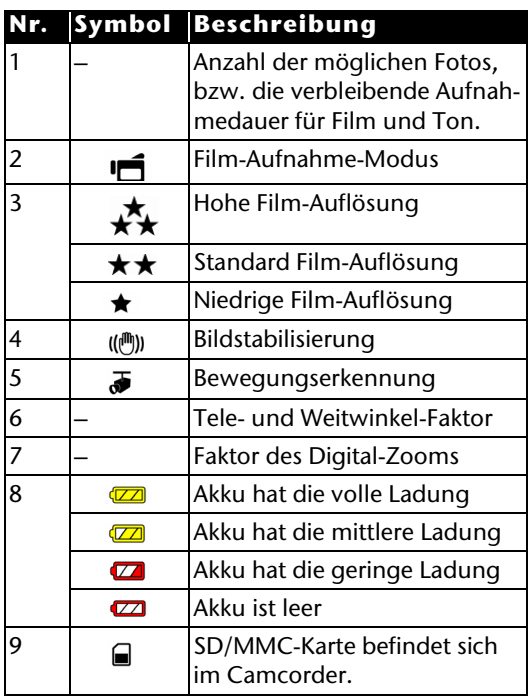

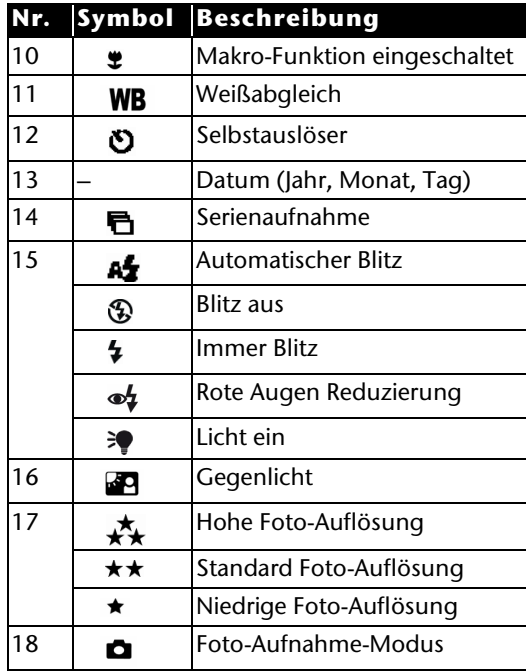

## **Betriebs-Modus wechseln**

Nach dem Start befindet sich der Camcorder im Aufnahme-Modus. Sie können sofort Fotos erstellen oder Filme aufzeichnen.

- ` Um vom Aufnahme-Modus in den Wiedergabe-Modus zu wechseln, drücken Sie RECORD/PLAY.
- ` Um vom Wiedergabe-Modus wieder in den Aufnahme-Modus zu wechseln, drücken Sie erneut RECORD/PLAY.

## **Bildschirm-Menüs bedienen**

In Bildschirm-Menüs nehmen Sie alle spezifischen Einstellungen vor, rufen Funktionen auf und bestimmen die Wiedergabe-Modi. Die Bildschirm-Menüs unterscheiden sich je nach Betriebsmodus.

- $\blacktriangleright$  Um das Einstellungs-Menü anzuzeigen, drücken Sie OK.
- ▶ Um das Wiedergabe-Menü anzuzeigen, drücken Sie RECORD/PLAY.
- $\blacktriangleright$  Um sich in den Bildschirm-Menüs auf und ab zu bewegen, benutzen Sie die den TELE- und WEITWINKEL-Kippschalter.
- $\blacktriangleright$  Um sich in den Bildschirm-Menüs nach links und rechts zu bewegen, benutzen Sie LINKS und RECHTS.
- $\blacktriangleright$  Um eine Auswahl zu betätigen, drücken Sie OK.
- $\blacktriangleright$  Um Ihre Einstellungen zu verwerfen und zur vorherigen Bildschirmseite zu gelangen, wählen Sie Beenden.
- ▶ Drücken Sie OK.
- ` Alternativ drücken Sie RECORD/PLAY.

# **Menü Aufnahme**

Im Menü "Aufnahme" finden Sie fünf weitere, durch entsprechende Symbole dargestellte Menüs. Hier nehmen Sie folgende Einstellungen vor:

- Sie legen die Einstellungen für Ihren Film fest,
- Sie legen Ihre Kamera-Einstellungen fest,
- Sie wählen Effekte aus,
- Sie starten eine Audio-Aufnahme,
- Sie legen die Grundeinstellungen fest.
- ▶ Um das Menü "Aufnahme" anzuzeigen, drücken Sie OK.

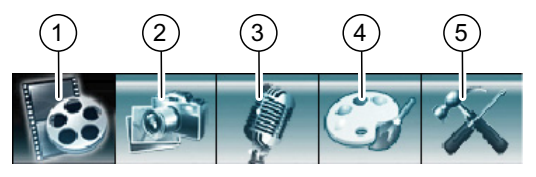

Das Menü Einstellungen wird angezeigt. Das Menü "Film-Modus" ist ausgewählt.

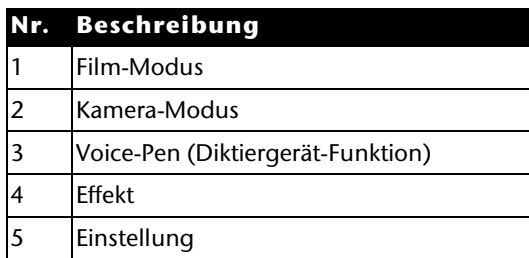

#### **Menü Film-Modus**

Im Menü "Film-Modus" nehmen Sie Einstellungen für den Camcorder-Betrieb vor. Folgende Einstellungen können Sie wählen:

- Auflösung
- Belichtung
- Licht
- Schärfe
- Weißabgleich
- Stabilisierung
- Bewegungserkennung
- Nachtaufnahme
- Beenden.

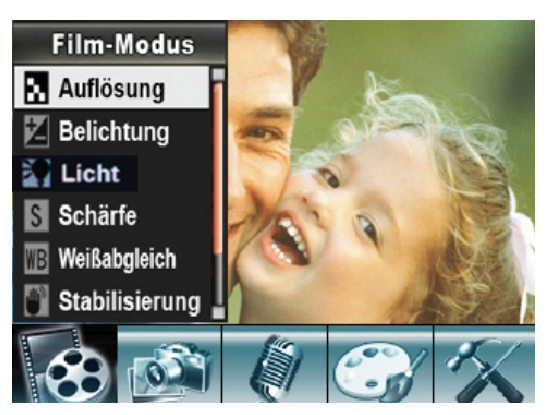

Details zu den einzelnen Einstellungen finden Sie im Abschnitt *[Einstellungen vornehmen](#page-34-0)* ab Seite [35](#page-34-0).

#### **Menü Kamera-Modus**

Im Menü "Kamera-Modus" finden Sie die Einstellungen, die Sie für den Betrieb als Digital-Kamera benötigen:

- Auflösung
- Belichtung
- Zwei-in-Eins
- Bildrrahmen
- Blitz
- Selbstauslöser
- Schärfe
- Weißabgleich
- Serienaufnahme
- Gegenlicht
- Datumsdruck
- Nachtaufnahme
- Beenden.

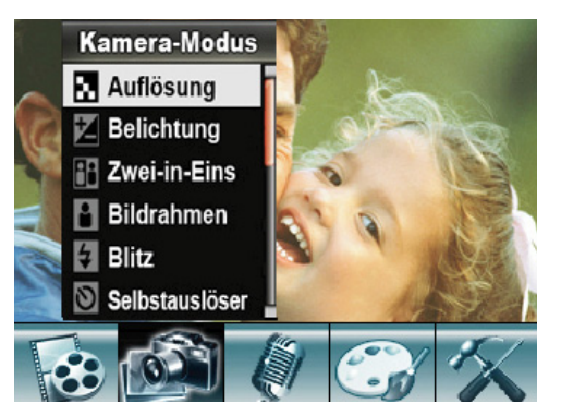

Details zu den Einstellungen finden Sie im Abschnitt *[Einstellungen vornehmen](#page-34-0)* ab Seite [35](#page-34-0).

### **Menü Voice-Pen (Diktiergerät)**

Über das Menü "Voice-Pen" starten Sie die Audioaufnahme und nutzen den Camcorder als Diktiergerät. Das Menü "Voice-Pen" bietet folgende Optionen:

- Eingabe
- Beenden.

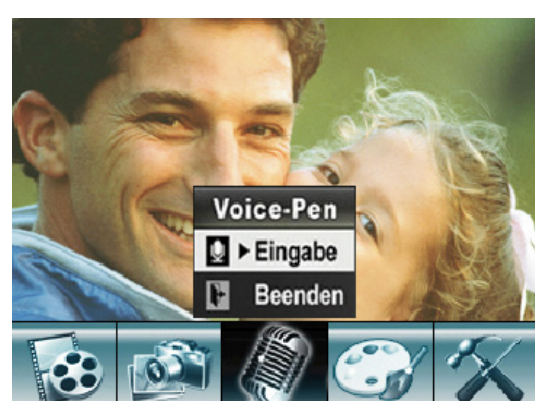

Details zu den einzelnen Einstellungen finden Sie im Abschnitt *[Aufnehmen](#page-72-0)* ab Seite [73](#page-72-0).

#### Bedienen

# **Menü Effekt**

Im Menü "Effekt" bestimmen Sie die Bild-Effekte für die Film- und Fotoaufnahme:

- Normal
- S/W (Schwarz-Weiß)
- Klassisch (Sepia-Effekt)
- Negativ
- Beenden.

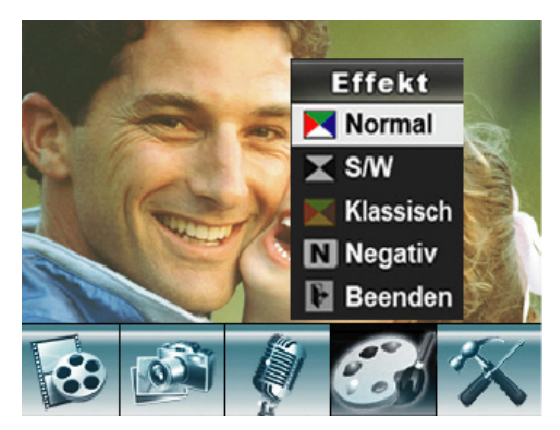

Details zu den einzelnen Einstellungen finden Sie im Kapitel *[Film- und Foto-Effekte verwenden](#page-71-0)* ab Seite [72](#page-71-0).

#### **Menü Einstellung**

Im Menü "Einstellung" legen Sie folgende Grundeinstellungen für den Camcorder fest:

- Ton
- Startbild
- Zeit einstellen
- Speicher formatieren
- TV-System
- Sprache
- Standard
- Beenden.

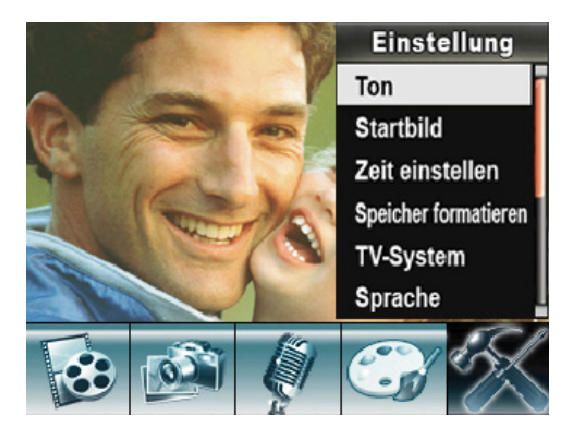

Details zu den Einstellungen finden Sie im Abschnitt *[Einstellungen vornehmen](#page-34-0)* ab Seite [35](#page-34-0).

# **Menü Wiedergabe**

Im Menü "Wiedergabe" wählen Sie aus, welche Medien Sie anzeigen oder abspielen wollen.

- ▶ Um das Menü "Wiedergabe" anzuzeigen, drücken Sie RECORD/PLAY.
- $\blacktriangleright$  Um sich zu einem Menü-Eintrag zu bewegen, drücken Sie LINKS bzw. RECHTS, oder verwenden Sie den TELE- und WEITWINKEL-Kippschalter.
- $\blacktriangleright$  Um einen Menü-Eintrag auszuwählen, drücken Sie OK.

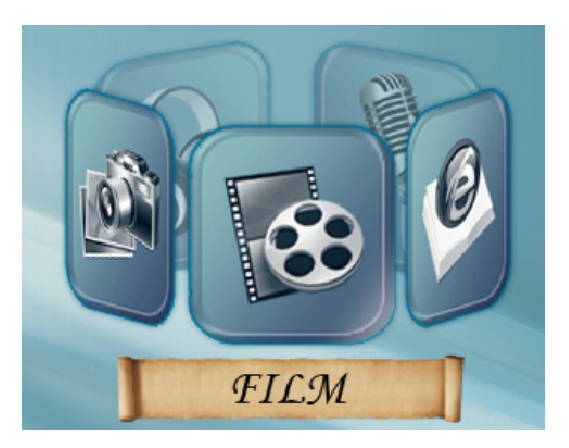

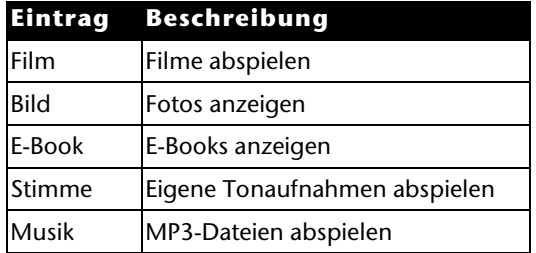

# **Einstellungen festlegen**

Mit diesen Einstellungen können Sie den Camcorder an Ihre Wünsche anpassen.

- $\blacktriangleright$  Um das Menü "Einstellung" zu öffnen, drücken Sie OK.
- ` Um ein Untermenü zu markieren, drücken Sie so oft TELE/WEITWINKEL, bis der gewünschte Eintrag markiert ist.
- ` Um das markierte Untermenü zu öffnen, drücken Sie OK.
- ▶ Um das Menü "Einstellungen" zu beenden, wählen Sie BEENDEN.

## **Ton-Einstellungen**

Sie können den Ton ein- oder ausschalten.

- $\blacktriangleright$  Wählen Sie die gewünschte Einstellung mit TELE/WEITWINKEL.
- $\blacktriangleright$  Um die Einstellung zu übernehmen, drücken Sie die OK.

## **Startbild**

Sie können ein gespeichertes Foto als Startbild verwenden oder das Standard-Startbild verwenden.

▶ Wählen Sie das Untermenü "Startbild".

Das Startbild wird angezeigt, wenn Sie den Camcorder einschalten.

Um ein Bild auszuwählen, drücken Sie die Tasten LINKS oder RECHTS.

 $\blacktriangleright$  Um das angezeigte Foto als Startbild festzulegen, drücken Sie OK.

## **Zeit einstellen**

- ` Um das Jahr einzustellen, drücken Sie so oft TELE/WEITWINKEL, bis die gewünschte Jahreszahl angezeigt wird.
- ▶ Drücken Sie OK.
- ` Um den Monat einzustellen, drücken Sie so oft TELE/WEITWINKEL, bis der gewünschte Monat angezeigt wird.
- ▶ Drücken Sie OK.
- $\blacktriangleright$  Um den Tag einzustellen, drücken Sie so oft TELE/WEITWINKEL, bis der gewünschte Tag angezeigt wird.
- ▶ Drücken Sie OK.
- ` Um die Stunde einzustellen, drücken Sie so oft TELE/WEITWINKEL, bis die gewünschte Stunde angezeigt wird.
- ▶ Drücken Sie OK.
- ` Um die Minuten einzustellen, drücken Sie so oft TELE/WEITWINKEL, bis die gewünschte Zahl angezeigt wird.
- ▶ Drücken Sie OK.
- ` Um das Einstellen abzubrechen und die gespeicherte Zeit zu behalten, drücken Sie RECORD/PLAY.
- ` Um die geänderten Einstellungen zu übernehmen, drücken Sie OK.

### **Speicher formatieren**

## **ACHTUNG!Datenverlust möglich.**

**Wenn Sie den Speicher formatieren, werden alle darin gespeicherten Daten gelöscht.**

- $\blacktriangleright$  Stellen Sie sicher, dass sich keine wichtigen Daten mehr im Speicher oder auf der SD/ MMC-Karte befinden.
- ` Um den internen Speicher oder die SD/MMC-Karte zu formatieren, wählen Sie das Menü "Speicher formatieren".
- ▶ Drücken Sie OK.

Auf dem Display wird eine Sicherheitsabfrage angezeigt.

` Um die gespeicherten Daten nicht zu löschen, wählen Sie die Option "Nein".

Das Menü wird geschlossen und die Daten bleiben erhalten.

` Um die Daten zu löschen, wählen Sie die Option "la".

▶ Drücken Sie OK.

Das Menü wird geschlossen und der Speicher wird formatiert.

#### **TV-System**

Sie können die Kamera auf verschiedene TV-Systeme einstellen. So können Sie die Darstellung auf dem TV-Bildschirm an Ihr TV-Gerät anpassen. Sie können NTSC (60 Hz) oder PAL (50 Hz) wählen.

- ` Um das Menü zu verlassen ohne die Einstellungen zu ändern, markieren Sie "Beenden".
- ▶ Drücken Sie auf OK.

Das Menü wird geschlossen.

- $\blacktriangleright$  Um die Einstellung zu ändern, markieren Sie die gewünschte Einstellung.
- $\blacktriangleright$  Um die Einstellung zu übernehmen, drücken Sie OK.

#### **Sprache**

Mit dieser Einstellung können Sie die Sprache des Bildschirm-Menüs festlegen.

- ` Markieren Sie den Eintrag für die gewünschte Sprache.
- $\blacktriangleright$  Um die gewählte Einstellung zu übernehmen, drücken Sie OK.

### **Werkseinstellung (Standard)**

Mit dieser Funktion können Sie die Werkseinstellungen des Camcorders wiederherstellen.

- $\blacktriangleright$  Wählen Sie den Eintrag "Standard".
- ▶ Drücken Sie die Taste OK.

Auf dem Display wird eine Sicherheitsabfrage angezeigt.

- $\blacktriangleright$  Um die aktuellen Einstellungen zu behalten, wählen Sie die Option "Nein".
- $\blacktriangleright$  Um die Werkseinstellungen zu übernehmen, wählen Sie die Option "Ja".
- ▶ Drücken OK.

Das Menü wird geschlossen.

## **Gültigkeitsdauer der Einstellungen**

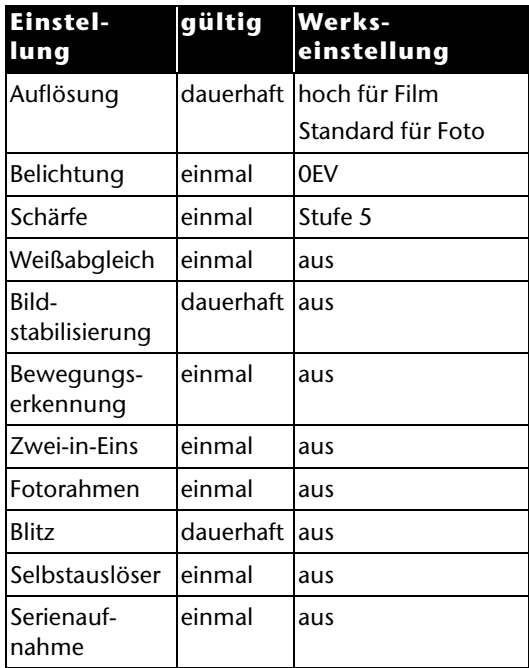

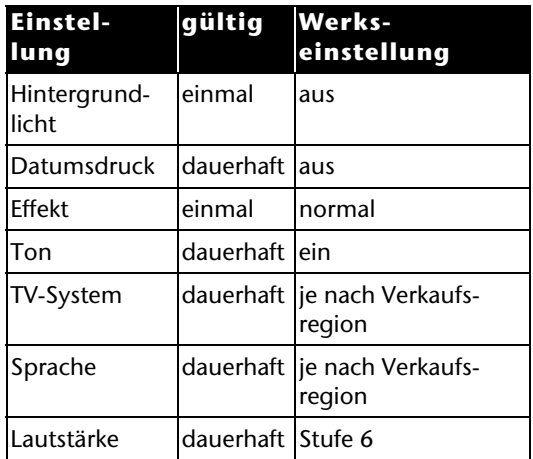

# **Filme aufzeichnen**

Um Filme aufzunehmen, gehen Sie wie folgt vor:

- ▶ Klappen Sie das LC-Display auf.
- ▶ Schalten Sie das Gerät ein.
- ` Wählen Sie mit TELE/WEITWINKEL den gewünschten Bildausschnitt.
- ` Um die Filmaufnahme zu starten, drücken Sie FILM-AUSLÖSER.

Während der Filmaufnahme wird auf dem LC-Display die Zeit (Stunden : Minuten : Sekunden) angezeigt.

` Um die Filmaufnahme zu beenden, drücken Sie FILM-AUSLÖSER erneut.

# <span id="page-34-0"></span>**Einstellungen vornehmen**

Die Kamera wird mit folgenden Werkseinstellungen im Film-Modus ausgeliefert:

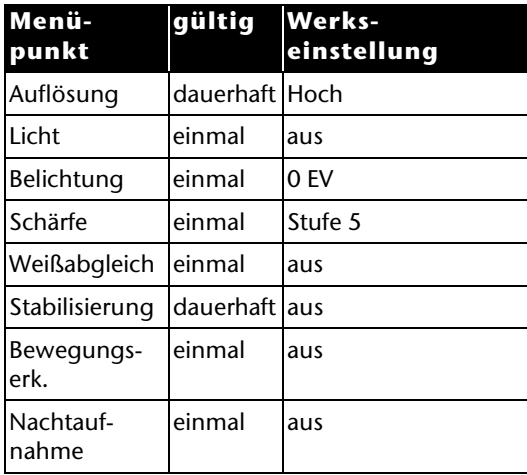

- $\blacktriangleright$  Um die Werkseinstellungen zu ändern, klappen Sie das LC-Display auf.
- ▶ Drücken Sie OK.

Das Menü "Film-Modus" wird angezeigt.

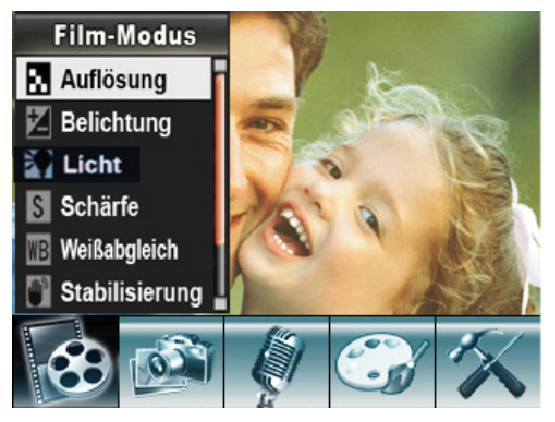

` Markieren Sie mit TELE/WEITWINKEL den gewünschten Menüeintrag.

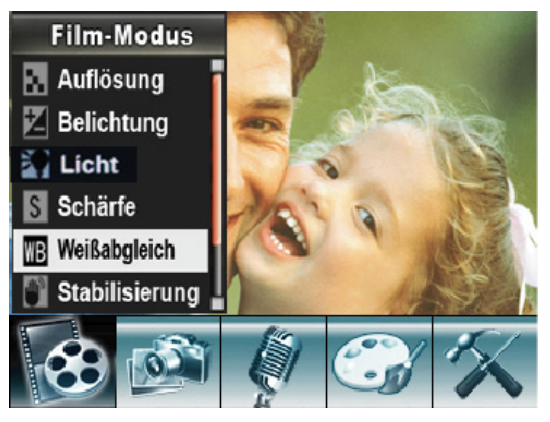

` Drücken Sie OK. Das gewählte Untermenü wird angezeigt.
` Markieren Sie mit TELE/WEITWINKEL eine Einstellung.

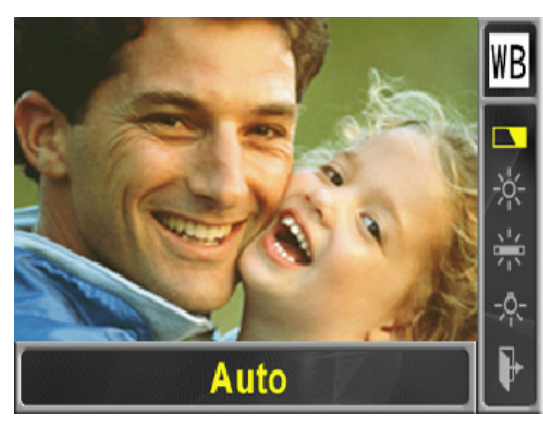

▶ Drücken Sie OK.

Die gewählte Einstellung ist nun aktiv und das Menü wird geschlossen.

In den folgenden Abschnitten werden die Einstellmöglichkeiten genauer erläutert.

#### **Auflösung**

Für die Filmqualität stehen Ihnen folgende Einstellungen zur Verfügung:

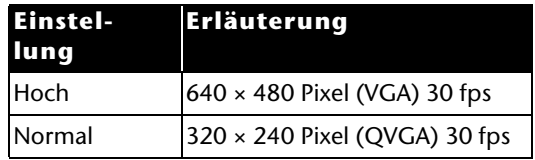

Die gewählte Auflösung steht Ihnen zur Verfügung, bis Sie eine andere wählen.

#### **Licht**

Um während der Filmaufnahme zusäzlich das Licht an der Kamera einzuschalten, wählen Sie die Einstellung "EIN".

#### **Belichtung**

Die Kamera stellt automatisch die passende Belichtung ein. Unter schwierigen Lichtverhältnissen können Sie mit einer manuellen Anpassung der Belichtung bessere Ergebnisse erzielen.

Wenn Sie z. B. eine Person vor einem Sonnenuntergang filmen wollen, müssen Sie künstlich überbelichten.

- $\blacktriangleright$  Wählen Sie hierfür eine Einstellung im Plusbereich (+1.0 EV, +0.6 EV oder +0.3 EV).
- $\blacktriangleright$  Wenn Sie künstlich unterbelichten wollen, wählen Sie eine Einstellung aus dem Minusbereich

(–0.3 EV, –0.6 EV oder –1.0 EV).

Die Einstellung bleibt so lange erhalten, bis Sie eine andere wählen oder die Kamera ausschalten. Die Werkseinstellung ist 0 EV.

#### **Schärfe**

Mit dieser Einstellung können Sie den Schärfeeindruck in neun Stufen verändern. Die Werkseinstellung ist Stufe 5.

- ` Um den Schärfeeindruckn zu verstärken, wählen Sie einen höheren Wert.
- $\blacktriangleright$  Um den Schärfeeindruckn zu verringern, wählen Sie einen verminderten Wert.

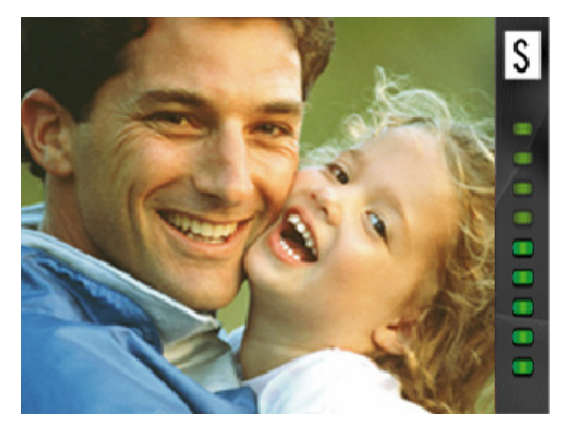

#### **Weißabgleich**

Die Kamera stellt den Weißabgleich automatisch ein.

- ` Wenn Sie während einer Filmaufnahme einen Farbstich auf dem LC-Display bemerken, dann ändern Sie die Einstellung des Weißabgleichs.
- ` Setzen Sie danach die Aufnahme fort.

Folgende Einstellungen stehen Ihnen zur Verfügung:

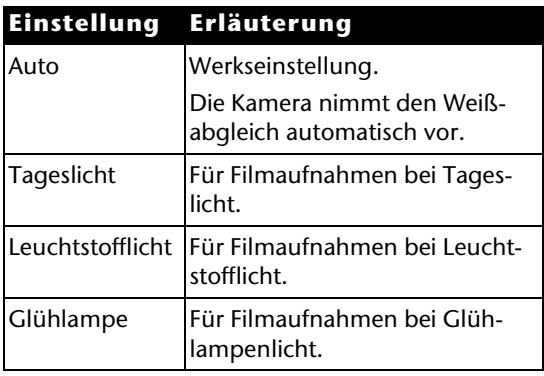

#### **Stabilisierung**

Mit dieser Einstellung können Sie die Unschärfe durch Verwackeln der Kamera vermindern.

- L Das aufgenommene Bild wird kleiner, wenn die Stabilisierungsfunktion aktiviert ist.
- L Der Digitalzoom ist bei aktiver Stabilisierungsfunktion abgeschaltet.

#### **Bewegungserkennung**

In dieser Einstellung können Sie automatisch Videoaufnahmen machen, sobald sich drei Sekunden lang im Bildausschnitt etwas bewegt. Die Aufnahme stoppt automatisch, wenn länger als drei Sekunden keine Bewegung erkannt wurde.

#### **Nachtaufnahme**

▶ Um bessere Ergebnisse bei Nachtaufnahmen zu erzielen, wählen Sie im Menü "Nachtaufnahme" "Ein".

#### **Beenden**

` Um den Film-Modus ohne Einstellungs-Änderungen zu verlassen, wählen Sie "Beenden".

## **Filme wiedergeben**

Sie können sich die im internen Speicher oder auf der optionalen Speicherkarte aufgenommenen Filme auf verschiedene Weise ansehen.

#### **Wiedergabe auf dem LC-Display**

Um sich die Filme auf dem LC-Display der Kamera anzusehen, gehen Sie wie folgt vor:

` Drücken Sie RECORD/PLAY.

Das Hauptmenü des Wiedergabe-Modus wird angezeigt.

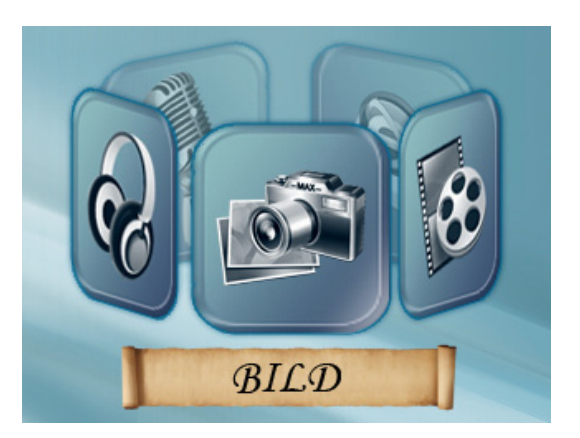

#### Filme wiedergeben

▶ Wählen Sie mit RECHTS das Menü "FILM" aus.

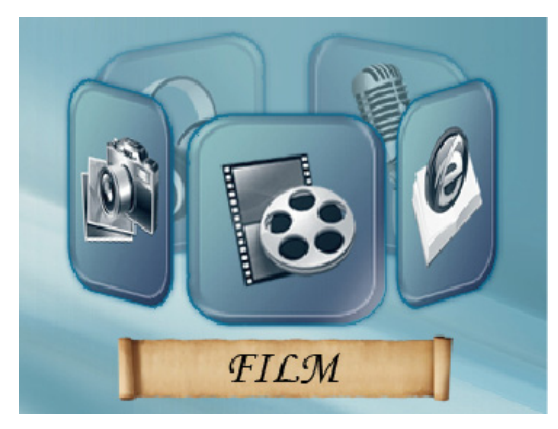

#### $\blacktriangleright$ Drücken Sie OK.

Der zuletzt aufgenommene Film wird auf dem LC-Display angezeigt. Links oben im Display wird die Nummer des ausgewählten Films angezeigt. Die zweite Ziffer zeigt die Anzahl der aufgenommenen Filme.

 $\blacktriangleright$  Um zum vorhergehenden oder nächsten Film zu wechseln, wählen Sie RECHTS/LINKS.

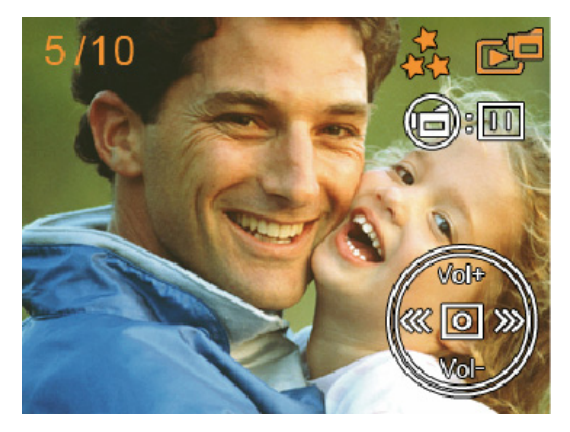

- ` Um die Wiedergabe zu starten, drücken Sie FILM-AUSLÖSER.
- $\blacktriangleright$  Um während der Film-Wiedergabe einen schnellen Vor- bzw. Rücklauf zu starten, wählen Sie RECHTS/LINKS.

` Um den schnellen Vor- bzw. Rücklauf anzuhalten, lassen Sie die Taste los.

Mit TELE/WEITWINKEL können Sie die Lautstärke anpassen.

- ` Um die Lautstärke zu erhöhen, drücken Sie TELE/WEITWINKEL in Richtung "T".
- $\blacktriangleright$  Um die Lautstärke zu verringern, drücken Sie TELE/WEITWINKEL in Richtung "W".

#### **Wiedergabe auf einem TV-Gerät**

Um sich die Filme auf einem Fernsehgerät anzusehen, gehen Sie wie folgt vor:

- ` Schließen Sie den schwarzen Stecker des AV-Kabels an den TV-Ausgang der Kamera an.
- $\blacktriangleright$  Schließen Sie den weißen und gelben Stecker des AV-Kabels an die entsprechenden Buchsen des Fernsehgeräts an.
- ▶ Schalten Sie das Fernsehgerät ein.
- $\blacktriangleright$  Auf dem LC-Display wird das Menü "Ohrhörer/TV" angezeigt.

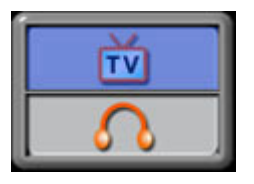

- $\blacktriangleright$  Wählen Sie mit TELE/WEITWINKEL die Option TV.
- ▶ Drücken Sie OK.

Der Film wird auf dem TV-Gerät angezeigt.

(i) Solange die Kamera an ein TV-Gerät angeschlossen ist, ist der LC-Monitor ausgeschaltet.

#### **Funktionen im Wiedergabe-Modus**

Im Modus "Film-Wiedergabe" stehen Ihnen noch nachfolgend beschriebene Funktionen zur Verfügung.

- ` Rufen Sie den Wiedergabe-Modus auf.
- $\blacktriangleright$  Drücken Sie OK, wenn der zuletzt aufgenommenen Film angezeigt wird.

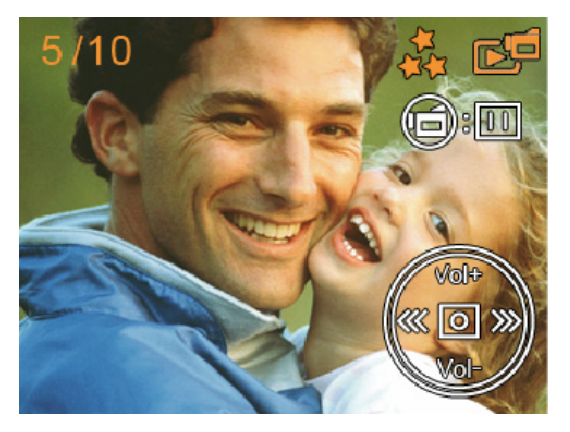

#### **Filme löschen**

` Wählen Sie mit RECHTS/LINKS die Option "Löschen".

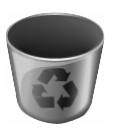

## ▶ Drücken Sie OK.

Das Menü "Löschen" wird angezeigt.

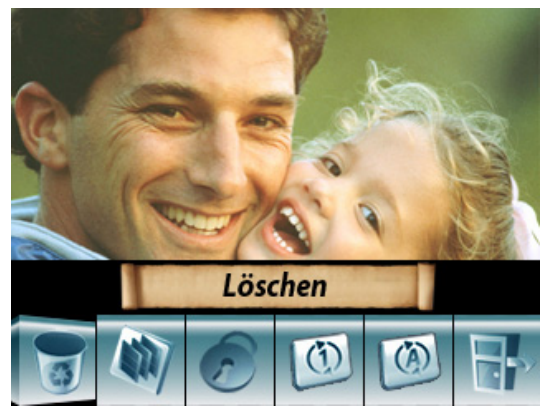

- ` Wählen Sie mit RECHTS/LINKS einen zu löschenden Film aus.
- $\blacktriangleright$  Um einen einzelnen Film zu löschen, schieben Sie TELE/WEITWINKEL in Richtung "W".
- ` Um alle Filme zu löschen, schieben Sie TELE/ WEITWINKEL in Richtung "T".

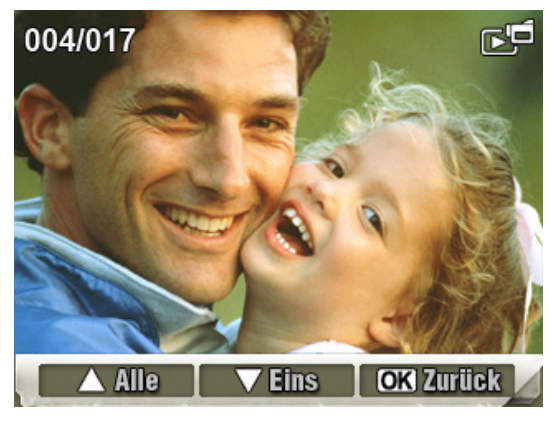

Eine Sicherheits-Abfrage wird angezeigt.

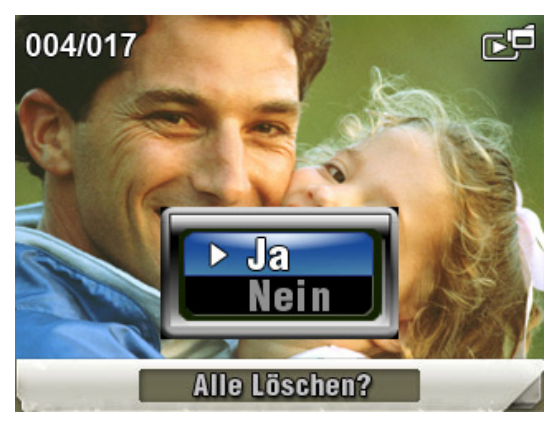

- ▶ Um das Löschen auszuführen, wählen Sie "Ja".
- ` Um den Vorgang abzubrechen, wählen Sie "Nein".
- ▶ Drücken Sie OK.
- L Wenn eine Speicherkarte eingesetzt ist, können Sie nur die auf der Speicherkarte vorhandenen Filme löschen.
- L Wenn die Speicherkarte gesperrt ist, können Sie die auf der Speicherkarte vorhandenen Filme nicht löschen.
- L Wenn die zu löschenden Filme mit einem Löschschutz versehen sind, müssen Sie diese vor dem Löschen erst freigeben.
- L Erläuterungen zum Schreibschutz finden Sie im Abschnitt *[Daten einer SD/MMC-Karte](#page-15-0)  [schützen](#page-15-0)* ab Seite [16](#page-15-0).

#### **Miniaturbilder anzeigen**

Mit dieser Funktion können Sie sich schneller einen Überblick der gespeicherten Filme verschaffen.

` Wählen Sie mit RECHTS/LINKS die Option ..Miniatur".

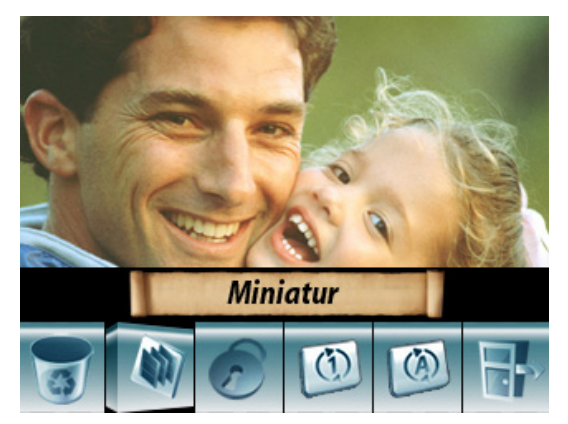

 $\blacktriangleright$ Drücken Sie OK. Es werden maximal neun Filme als Miniaturbilder angezeigt.

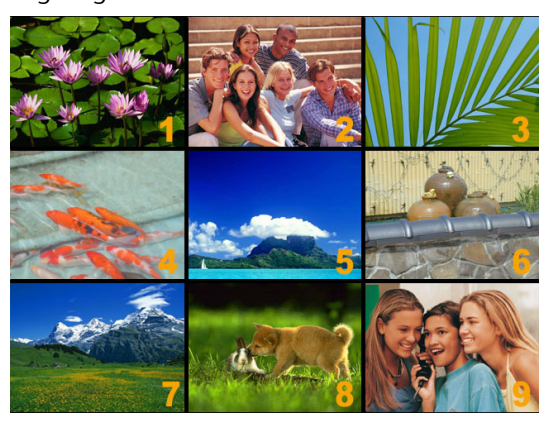

- ` Wählen Sie mit RECHTS/LINKS bzw. TELE/ WEITWINKEL den gewünschten Film aus.
- ▶ Um die Wiedergabe des Films zu starten, drücken Sie OK.

#### **Filme sperren**

Mit dieser Funktion können Sie einzelne Filme oder alle Filme auf einmal gegen unbeabsichtigtes Löschen schützen.

` Wählen Sie mit RECHTS/LINKS die Option "Sperren".

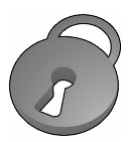

▶ Drücken Sie OK.

Das Menü "Sperren" wird angezeigt.

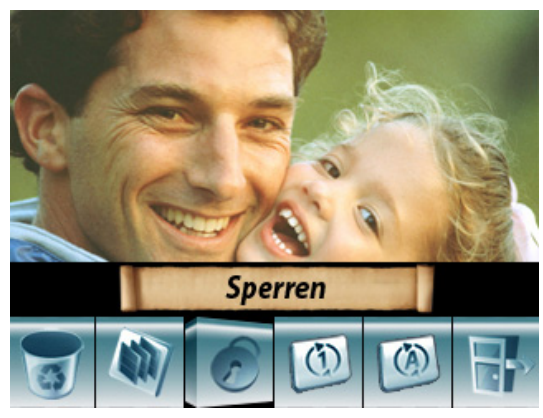

- $\blacktriangleright$ Wählen Sie mit RECHTS/LINKS einen Film aus.
- $\blacktriangleright$  Um alle Filme zu sperren/freizugeben, schieben Sie TELE/WEITWINKEL in Richtung  $T^{\mu}$ .
- $\blacktriangleright$  Um einen Film zu sperren/frei zu geben, schieben Sie TELE/WEITWINKEL in Richtung "W".

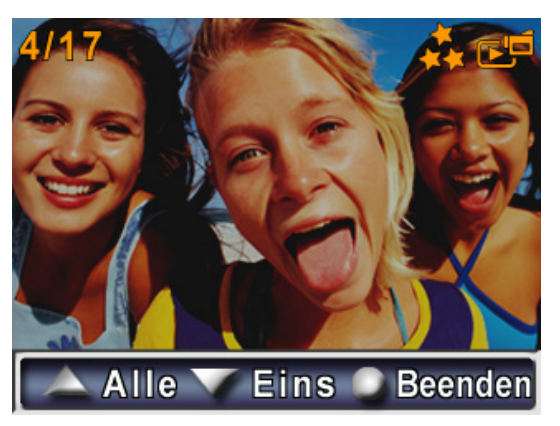

Ein Abfragefenster wird angezeigt.

- ` Um den Vorgang auszuführen, wählen Sie  $n$ a".
- ` Um den Vorgang abzubrechen, wählen Sie .Nein".
- `Drücken Sie OK.

#### **Filme wiederholen**

Mit dieser Funktion können Sie automatisch einzelne Filme oder alle Filme wiederholt abspielen.

` Wählen Sie mit RECHTS/LINKS die Option "Eins wiederholen".

# $C<sup>1</sup>$

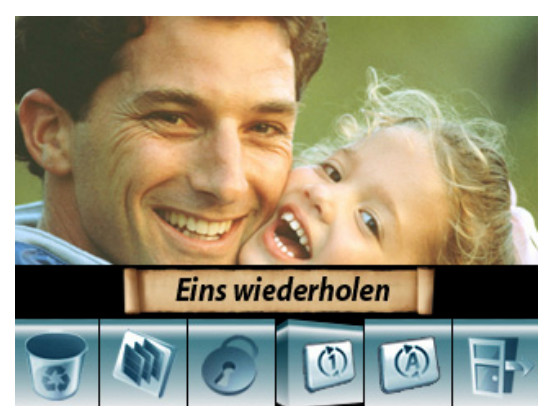

▶ Drücken Sie OK.

Die Wiederholung des ausgewählten Films beginnt.

` Wählen Sie mit RECHTS/LINKS die Option "Alle wiederholen".

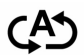

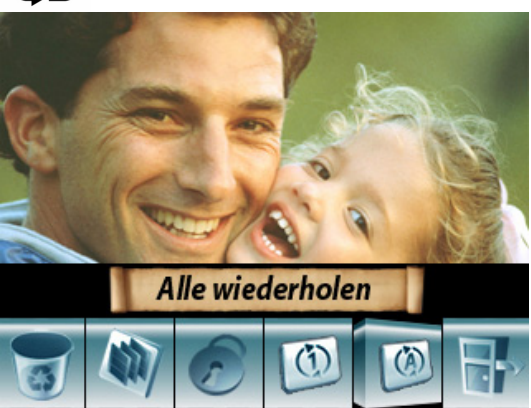

Filme wiedergeben

▶ Drücken Sie OK.

Die Wiederholung aller vorhandenen Filme beginnt.

### **Fotos erstellen**

Um Fotos zu erstellen, gehen Sie wie folgt vor:

- ▶ Klappen Sie das LC-Display auf.
- ` Wählen Sie mit TELE/WEITWINKEL den gewünschten Bildausschnitt.
- ` Drücken Sie den FOTO-AUSLÖSER.
- L Um Fotos im Nahbereich zu erstellen, schalten Sie mit dem MAKRO-SCHALTER den Makro-Modus ein.

#### **Einstellungen vornehmen**

Die Kamera ist mit folgenden Werkseinstellungen im Bild-Modus ausgeliefert worden.

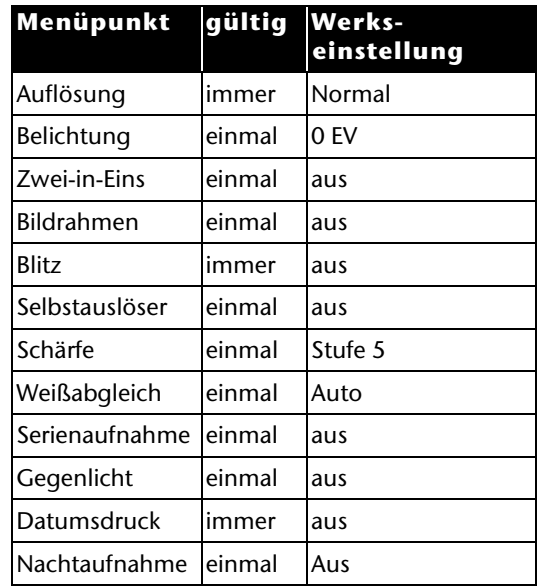

#### Fotos erstellen

Um die Einstellungen zu ändern, gehen Sie wie folgt vor:

- ` Klappen Sie das LC-Display auf.
- $\blacktriangleright$ Drücken Sie OK.

Das Menü Film-Modus wird angezeigt.

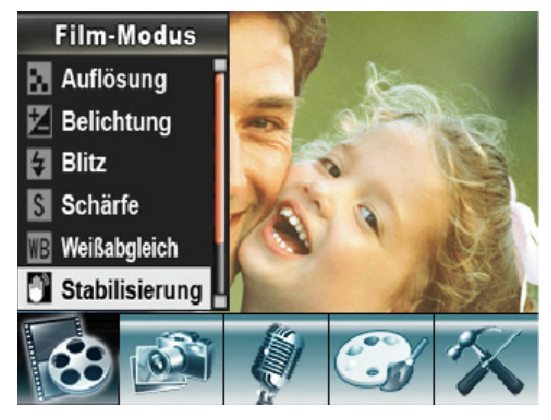

`Drücken Sie einmal RECHTS.

Das Menü Kamera-Modus wird angezeigt.

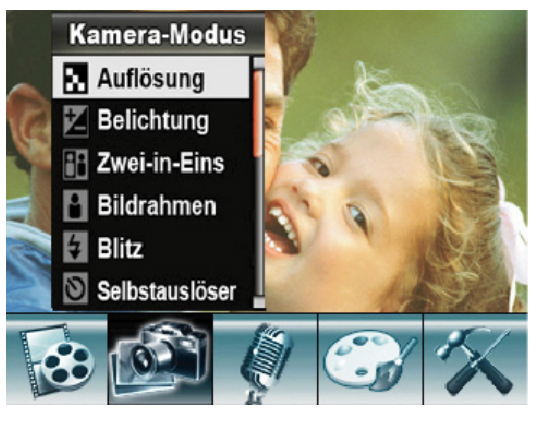

` Wählen Sie mit TELE/WEITWINKEL den gewünschten Menüeintrag.

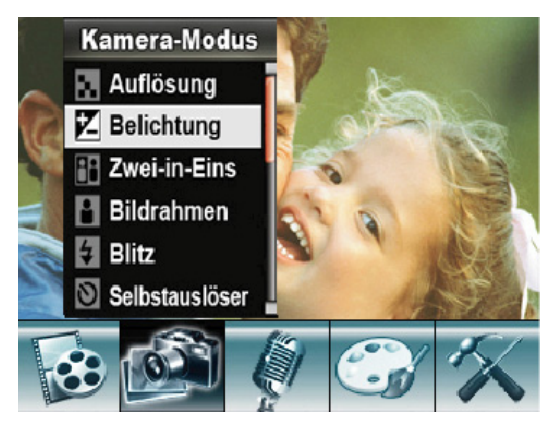

▶ Drücken Sie OK.

- $\blacktriangleright$  Das gewählte Untermenü wird angezeigt.
- $\blacktriangleright$  Wählen Sie eine Einstellung aus.

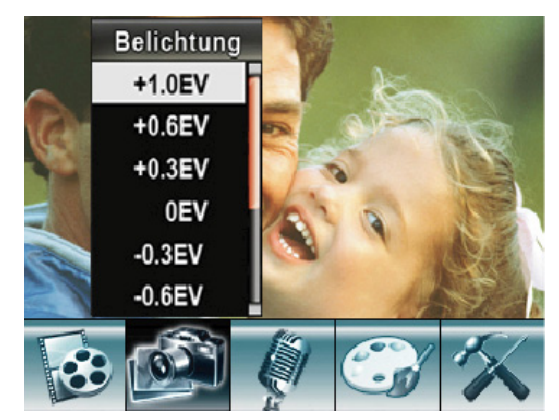

▶ Drücken Sie OK.

Die gewählte Einstellung ist nun aktiv.

Nachfolgend werden die einzelnen Einstellmöglichkeiten genauer erläutert.

#### **Auflösung**

Für die Bildqualität stehen Ihnen folgende Einstellungen zur Verfügung:

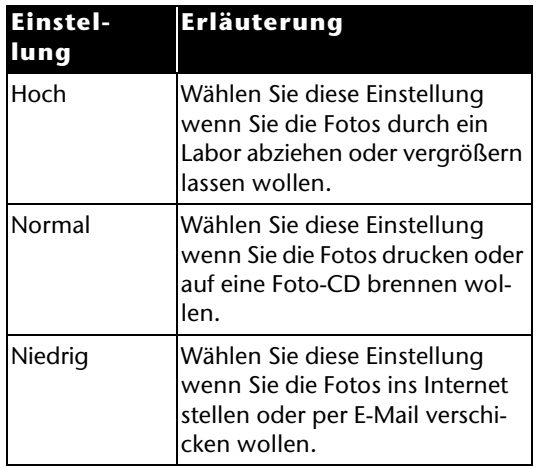

Die gewählte Auflösung steht Ihnen so lange zur Verfügung, bis Sie eine andere wählen.

#### **Belichtung**

Die Kamera stellt automatisch die passende Belichtung ein.

Unter schwierigen Lichtverhältnissen können Sie gegebenenfalls mit einer manuellen Anpassung der Belichtung bessere Ergebnisse erzielen.

- ▶ Wenn Sie z. B. eine Person vor einem Sonnenuntergang fotografieren möchten, müssen Sie das Foto künstlich überbelichten.
- ` Wählen Sie hierfür eine Einstellung im Plusbereich (+1.0 EV, +0.6 EV oder +0.3 EV).
- ▶ Wenn Sie das Foto künstlich unterbelichten wollen, wählen Sie eine Einstellung aus dem Minusbereich

(–0.3 EV, –0.6 EV oder –1.0 EV).

Die Einstellung bleibt so lange erhalten bis Sie eine andere wählen oder die Kamera ausschalten. Die Werkseinstellung ist 0 EV.

#### **Zwei-in-Eins**

Mit dieser Einstellung können Sie zwei Fotos zu einem Bild verbinden.

` Wählen Sie aus dem Menü Kamera-Modus das Untermenü "Zwei-in-Eins".

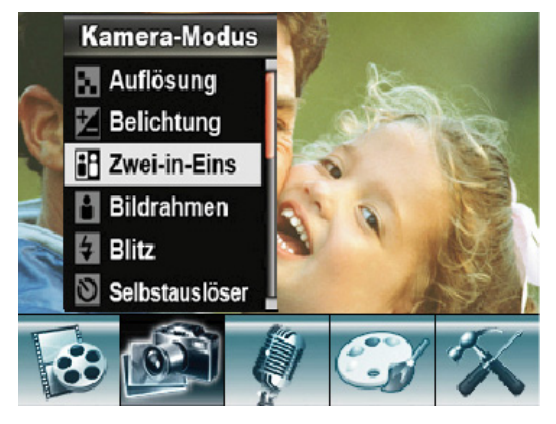

▶ Drücken Sie OK.

 $\blacktriangleright$  Wählen Sie den Eintrag "Ein".

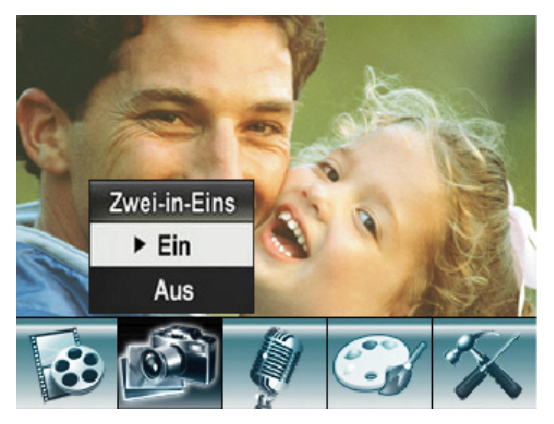

▶ Drücken Sie OK.

#### Fotos erstellen

Das LC-Display wird auf der rechten Hälfte abgedunkelt dargestellt.

` Wählen Sie den Bildausschnitt auf der nicht abgedunkelten Hälfte des LC-Displays.

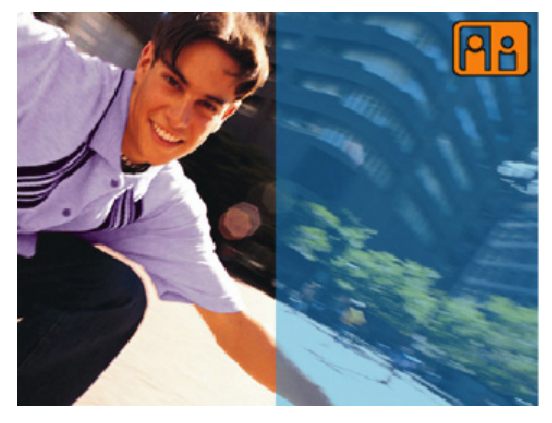

` Drücken Sie den FOTO-AUSLÖSER.

Nun wird die linke Seite des LC-Displays abgedunkelt dargestellt. Das gerade aufgenommene Bild wird dargestellt.

` Wählen Sie den Bildausschnitt auf der nicht abgedunkelten Hälfte des LC-Displays.

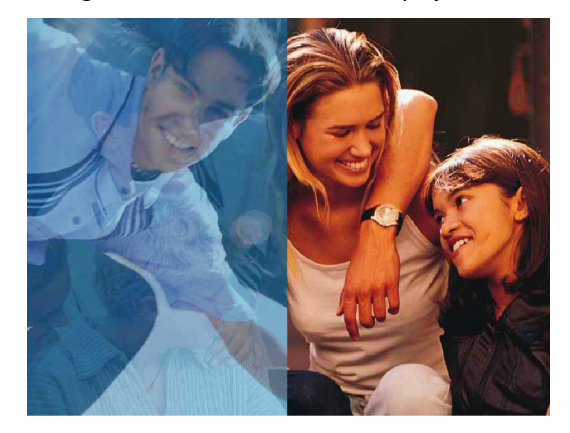

` Drücken Sie den FOTO-AUSLÖSER.

Das neue Bild ist fertig.

**D** Die Einstellung "Zwei-in-Eins" steht Ihnen jeweils für eine Aufnahme zur Verfügung. Danach kehrt die Kamera in den normalen Aufnahmemodus zurück.

#### **Bildrahmen**

Mit dieser Einstellung können Sie ein Foto mit einem Bildrahmen versehen. Hierfür stehen Ihnen zehn unterschiedliche Bildrahmen zur Verfügung.

▶ Wählen Sie aus dem Menü "Kamera-Modus" das Untermenü "Bildrahmen".

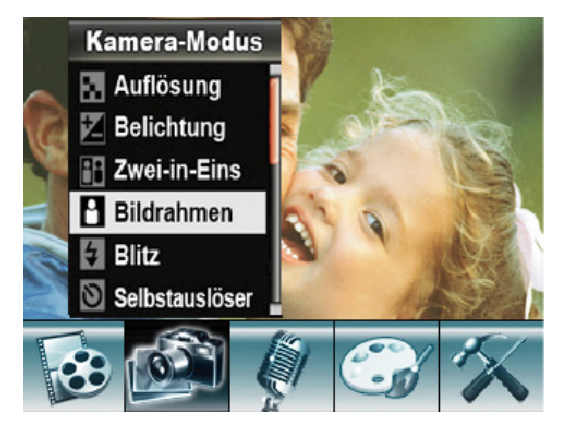

#### Fotos erstellen

- ▶ Drücken Sie OK.
- ` Wählen Sie mit TELE/WEITWINKEL einen Bildrahmen aus.

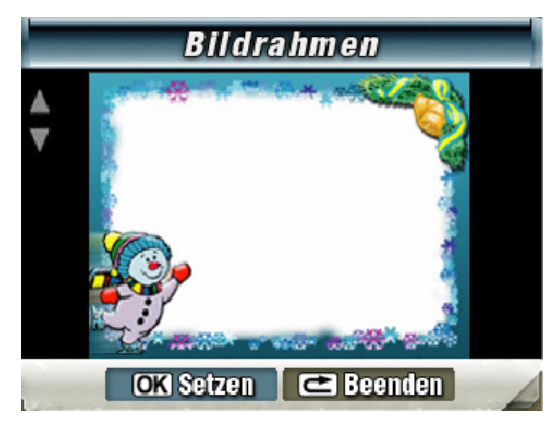

 $\blacktriangleright$  Um die Fotos mit dem gewählten Bildrahmen zu versehen, drücken Sie OK.

Die Fotos werden mit dem gewählten Bildrahmen versehen.

- L Die Einstellung bleibt so lange erhalten, bis Sie eine andere wählen oder die Kamera ausschalten.
- ` Um die Funktion zu verlassen, drücken Sie RECORD/PLAY.
- ` Um den Bildrahmen über das Menü abzuschalten, wählen Sie den grauen Bildrahmen.

#### **Blitz**

Für die Blitzsteuerung stehen Ihnen vier verschiedene Einstellungen zur Verfügung.

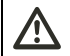

## **VORSICHT!**

#### **Augenschäden vermeiden**

` Benutzen Sie den Blitz nicht in unmittelbarer Nähe der Augen von Personen oder Tieren.

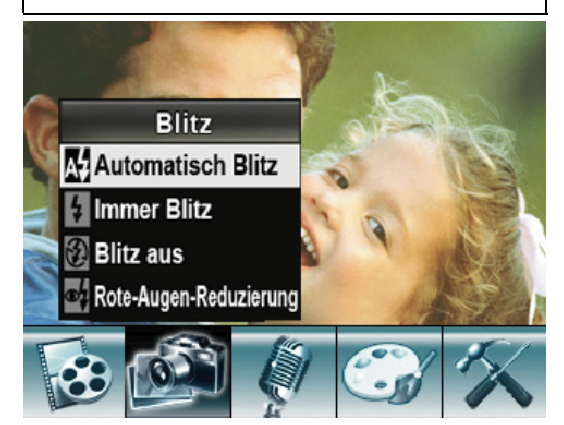

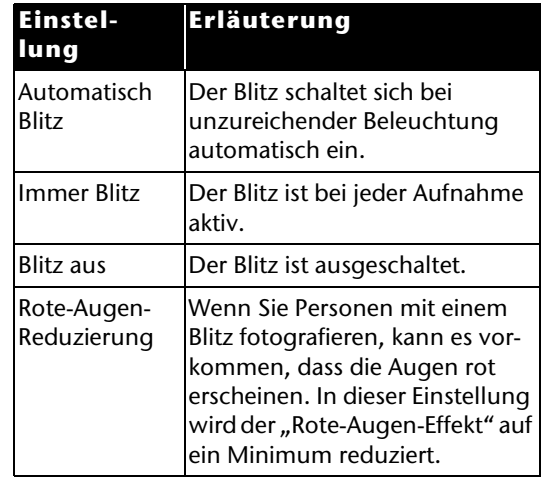

` Nehemn Sie die Einstellungen über das Menü "Blitz" oder mit RECHTS vor.

Im Display wird das jeweilige Symbol für die gewählte Einstellung angezeigt.

L Die gewählte Einstellung bleibt so lange erhalten, bis Sie eine andere wählen.

#### **Selbstauslöser**

Mit dem Selbstauslöser können Sie zeitverzögert fotografieren. Wenn Sie z. B. selbst mit auf einem Foto erscheinen wollen, können Sie den Selbstauslöser benutzen.

 $\blacktriangleright$  Sie können den Selbstauslöser über das Menü Selbstauslöser einstellen oder mit LINKS.

Im Display wird das Symbol für den Selbstauslöser angezeigt.

Nach dem Auslösen vergehen ca. zehn Sekunden bis das Foto gemacht wird. Während dieser Zeit blinkt die Selbstauslöser-LED langsam. Kurz vor der Aufnahme blinkt diese schneller.

- ` Um die Aufnahmen nicht zu verwackeln, stellen Sie die Kamera auf eine ebene Unterlage oder verwenden Sie ein Stativ.
- L Die Einstellung des Selbstauslösers bleibt jeweils nur für eine Aufnahme erhalten. Danach kehrt die Kamera in den normalen Aufnahmemodus zurück.

#### **Schärfe**

Mit dieser Einstellung können Sie den Schärfeeindruck in neun Stufen verändern. Die Werkseinstellung ist Stufe 5.

- ` Um den Schärfeeindruck zu verstärken, wählen Sie einen höheren Wert.
- ` Um den Schärfeeindruck zu verringern, wählen Sie einen verminderten Wert.

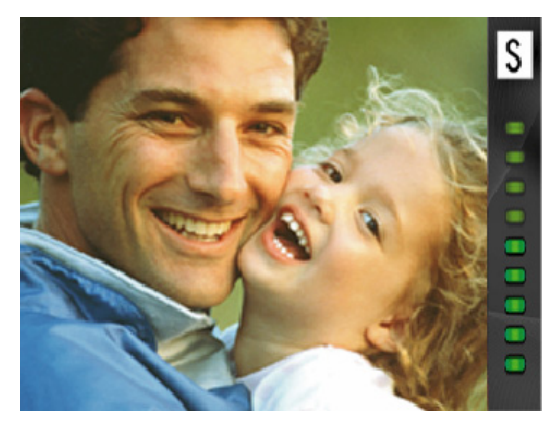

#### **Weißabgleich**

Die Kamera stellt den Weißabgleich automatisch ein.

- ` Wenn Sie nach einer Aufnahme einen Farbstich auf dem LC-Display bemerken, ändern Sie die Einstellung des Weißabgleichs.
- ` Machen Sie die Aufnahme erneut.

Folgende Einstellungen stehen Ihnen zur Verfügung:

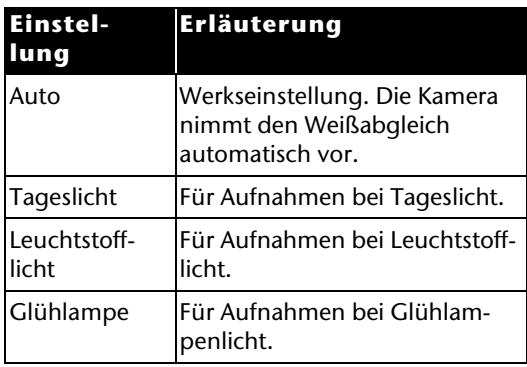

#### **Serienaufnahme**

In dieser Einstellung können Sie fünf Fotos in kurzer Folge hintereinander aufnehmen.

- ` Um die Aufnahmen nicht zu verwackeln, stellen Sie die Kamera auf eine ebene Unterlage oder verwenden Sie ein Stativ.
- L Die Einstellung bleibt nur für einen Auslösevorgang erhalten. Danach kehrt die Kamera in den normalen Aufnahmemodus zurück.

#### **Gegenlicht**

In dieser Einstellung können Sie z. B. Fotos gegen die Sonne oder andere Lichtquellen machen.

(i) Die Einstellung bleibt so lange erhalten, bis Sie eine andere wählen oder die Kamera ausschalten.

#### **Datumsdruck**

Wenn Sie diese Funktion einschalten wird jedes Foto mit dem aktuellen Datum versehen. Das Datum ist auch auf den ausgedruckten Fotos sichtbar.

- ` Um ein Foto mit dem aktuellen Datum zu versehen, wählen Sie im Menü "Kamera-Modus" den Eintrag "Datumsdruck".
- ▶ Um den Datumsdruck zu aktivieren, wählen Sie "Ein".
- ▶ Drücken Sie OK.
- L Die Einstellung bleibt so lange erhalten, bis Sie eine andere wählen.

#### **Nachtaufnahme**

Um bessere Ergebnisse bei Nachtaufnahmen zu erzielen, wählen Sie im Menü "Nachtaufnahme" die Option "Ein".

- ` Um die Aufnahmen nicht zu verwackeln, stellen Sie die Kamera auf eine ebene Unterlage oder verwenden Sie ein Stativ.
- L Die Einstellung bleibt so lange erhalten, bis Sie eine andere wählen oder die Kamera ausschalten.

### **Fotos ansehen**

Ihre Fotos sind im internen Speicher oder auf einer optionalen SD/MMC-Karte abgelegt. Sie können diese Fotos auf zwei Arten anzeigen:

- Wiedergabe auf dem LC-Display
- Wiedergabe auf einem TV-Gerät.

#### **Wiedergabe auf dem LC-Display**

Um sich die Fotos auf dem LC-Display der Kamera anzusehen, gehen Sie wie folgt vor:

` Drücken Sie RECORD/PLAY.

#### Das Menü Wiedergabe-Modus wird angezeigt.

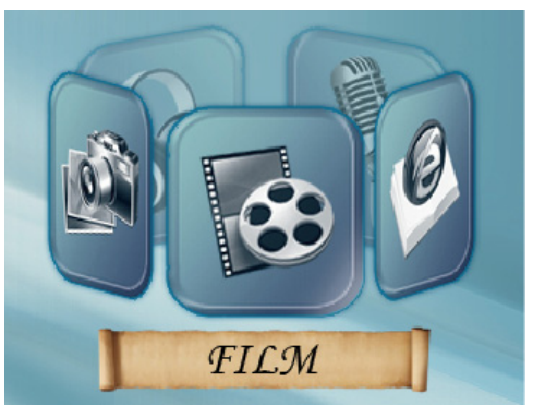

#### Fotos ansehen

` Wählen Sie mit RECHTS oder TELE/WEIT-WINKEL ..Bild" aus.

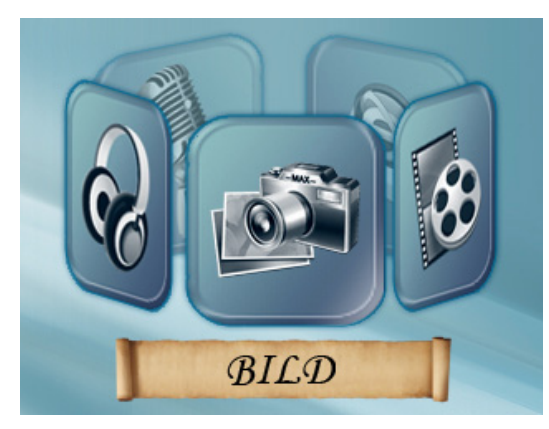

 $\blacktriangleright$ Drücken Sie OK.

Das zuletzt aufgenommenen Foto wird auf dem LC-Display angezeigt.

` Mit RECHTS/LINKS wechseln Sie zum vorhergehenden oder nächsten Foto.

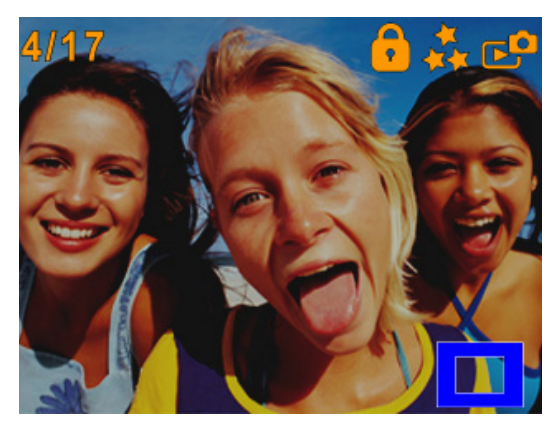

- ` Um das Bild auf dem LC-Display zu vergrößern, schieben Sie TELE/WEITWINKEL in Richtung "T".
- ` Um das Bild auf dem LC-Display zu verkleinern, schieben Sie TELE/WEITWINKEL in Richtung "W".

Um einen bestimmten Teil des Bildes auszuwählen und zu vergrößern, gehen Sie wie folgt vor:

` Schieben Sie TELE/WEITWINKEL in Richtung  $T''$ .

Es werden zwei ineinander liegende Rechtecke angezeigt. Das äußere Rechteck steht für das komplette Foto. Das innere Rechteck steht für den ausgewählten Bereich innerhalb des Fotos.

- ▶ Drücken Sie OK.
- ` Das innere Rechteck ändert seine Rahmenfarbe.
- ` Verschieben Sie mit TELE/WEITWINKEL bzw. RECHTS/LINKS das innere Rechteck auf den zu vergrößernden Bereich.
- ▶ Drücken Sie OK.

Das innere Rechteck ändert seine Rahmenfarbe.

 $\blacktriangleright$  Schieben Sie TELE/WEITWINKEL in Richtung  $T''$ .

Der ausgewählte Bereich wird vergrößert.

 $\blacktriangleright$  Um den Bereich wieder zu verkleinern, schieben Sie TELE/WEITWINKEL in Richtung  $.W''$ .

#### **Wiedergabe auf einem TV-Gerät**

Um sich die Fotos auf einem Fernsehgerät anzusehen, gehen Sie wie folgt vor:

- ▶ Schließen Sie den schwarzen Stecker des AV-Kabels an den TV-Ausgang der Kamera an.
- $\blacktriangleright$  Schließen Sie den weißen und gelben Stecker des AV-Kabels an die entsprechenden Buchsen des Fernsehgeräts an.
- ▶ Schalten Sie das Fernsehgerät ein.
- ` Auf dem LC-Display wird das Menü "Ohrhörer/TV" angezeigt.

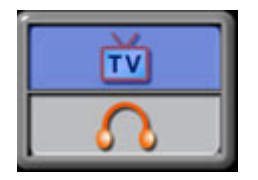

#### Fotos ansehen

- $\blacktriangleright$  Wählen Sie die Option "TV".
- `Drücken Sie OK.

Die Wiedergabe erfolgt auf dieselbe Art wie bei der Wiedergabe auf dem LC-Display.

- L Solange die Kamera an ein TV-Gerät angeschlossen ist, ist der LC-Monitor ausgeschaltet.
- L Sie können nicht mit hoher Auflösung fotografieren, solange die Kamera an ein Fernsehgerät angeschlossen ist.

#### **Funktionen im Wiedergabe-Modus**

Im Wiedergabe-Modus für Fotos stehen Ihnen noch folgende Funktionen zur Verfügung:

- Fotos löschen
- Miniaturbilder anzeigen
- Bilder sperren/entsperren
- Diashow anzeigen.
- ` Rufen sie den Wiedergabe-Modus auf.
- ` Wählen Sie mit RECHTS oder TELE/WEIT-WINKEL "Bild" aus.

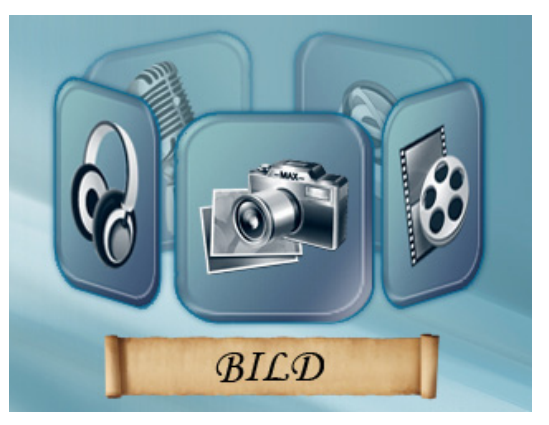

#### ▶ Drücken Sie OK.

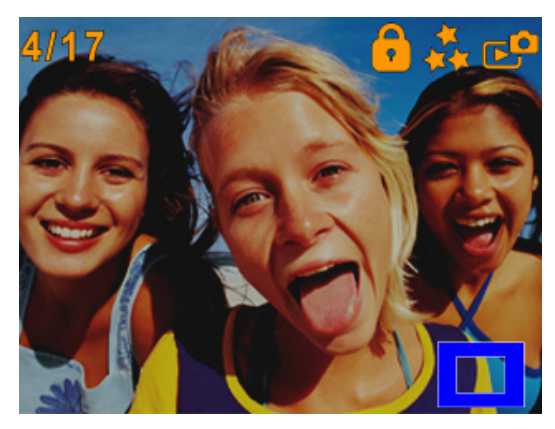

▶ Drücken Sie erneut OK. Das Menü wird angezeigt.

#### **Fotos löschen**

` Wählen Sie mit RECHTS/LINKS die Option "Löschen".

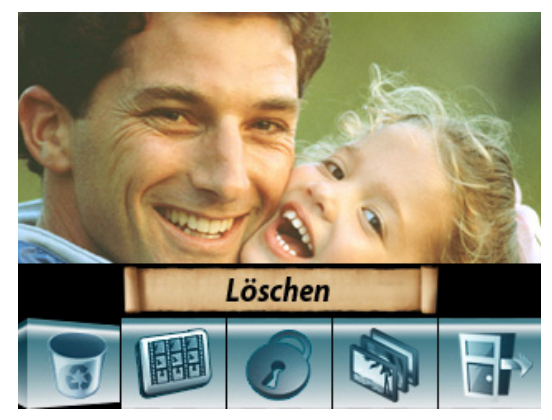

▶ Drücken Sie OK. Das Menü "Löschen" wird angezeigt.

#### Fotos ansehen

- ` Wählen Sie mit RECHTS/LINKS ein zu löschendes Foto aus.
- ▶ Um ein einzelnes Foto zu löschen, schieben Sie TELE/WEITWINKEL in Richtung "W".
- ▶ Um alle Fotos zu löschen, schieben Sie TELE/WEITWINKEL in Richtung "T".

Ein Abfragefenster wird angezeigt.

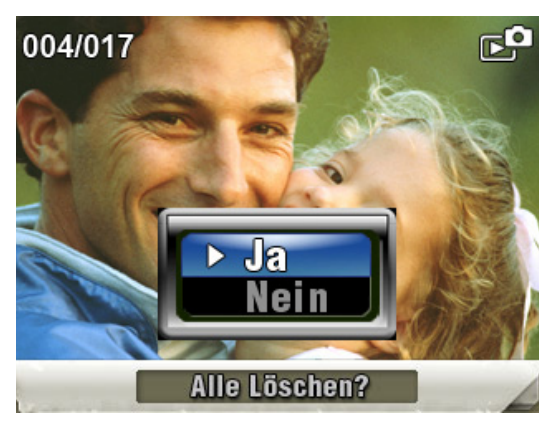

▶ Um das Löschen auszuführen, wählen Sie "Ja".

- ` Um das Löschern nicht auszuführen, wählen Sie "Nein".
- ` Um den Vorgang zu beenden, drücken Sie OK.
- (i) Ist eine SD/MMC-Karte eingesetzt, können Sie nur die Fotos auf der SD/MMC-Karte löschen.

Ist die SD/MMC-Karte gesperrt, können Sie die Fotos auf der SD/MMC-Karte nicht löschen.

Sind die zu löschenden Fotos mit einem Löschschutz versehen, müssen Sie diese vor dem Löschen erst frei geben.

Details finden Sie im Abschnitt *[Daten einer](#page-15-0) [SD/MMC-Karte schützen](#page-15-0)* ab Seite [16](#page-15-0).

#### **Miniaturbilder anzeigen**

Mit dieser Funktion können Sie sich schneller einen Überblick der gespeicherten Fotos verschaffen.

` Wählen Sie mit RECHTS/LINKS die Option "Miniatur".

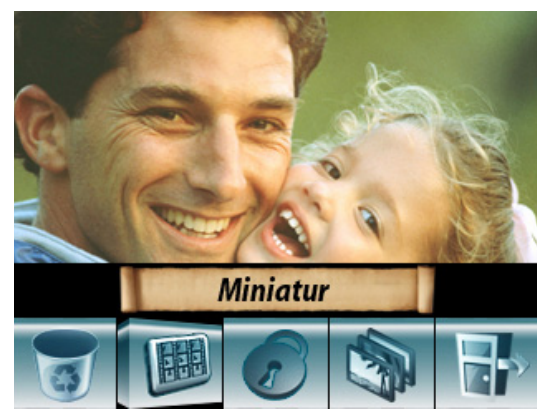

L Es werden maximal neun Miniatiurbilder auf dem LC-Display angezeigt.

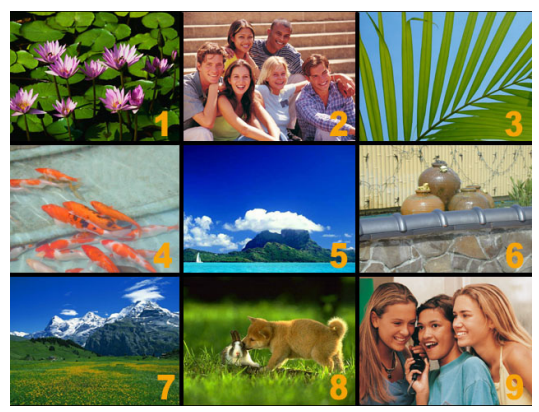

- ▶ Wählen Sie mit RECHTS/LINKS oder TELE/WEITWINKEL das gewünschte Foto aus.
- $\blacktriangleright$  Um das Foto anzuzeigen, drücken Sie OK.

▶ Drücken Sie OK.

#### **Bilder sperren**

Mit dieser Funktion können Sie einzelne Fotos oder alle Fotos gegen unbeabsichtigtes Löschen schützen.

▶ Wählen Sie mit RECHTS/LINKS "Sperren".

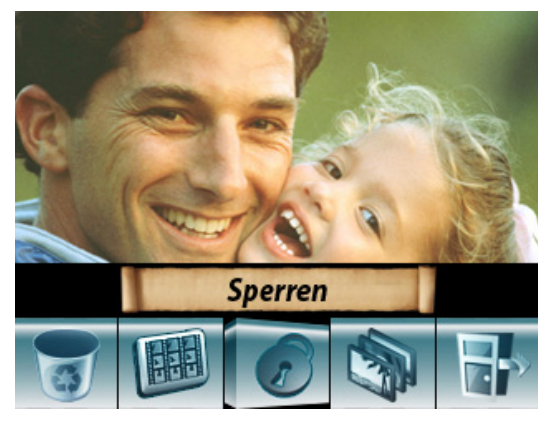

`Drücken Sie OK.

#### Das Menü "Sperren" wird angezeigt.

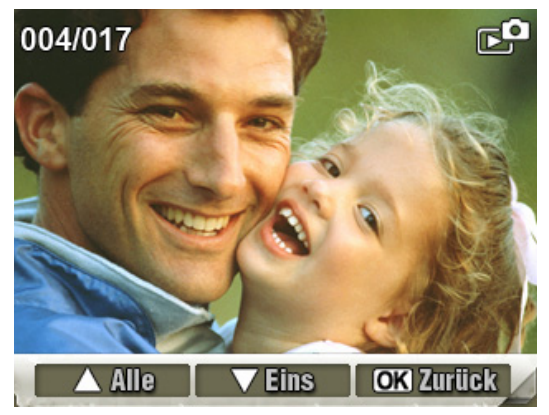

- ` Wählen Sie mit RECHTS/LINKS ein Foto aus.
- $\blacktriangleright$  Um alle Fotos zu sperren/frei zu geben, schieben Sie TELE/WEITWINKEL in Richtung  $T''$ .
- $\blacktriangleright$  Um ein Foto zu sperren/frei zu geben, schieben Sie TELE/WEITWINKEL in Richtung  $W''$ .

Eine Abfrage wird angezeigt.

- ` Um den Vorgang auszuführen, wählen Sie  $n$ Ja".
- ` Um den Vorgang abzubrechen, wählen Sie "Nein".
- ` Um den Vorgang zu beenden, drücken Sie OK.

#### **Diashow wiedergeben**

Mit dieser Funktion können Sie sich alle gespeicherten Fotos nacheinander (als Diashow) anzeigen lassen.

▶ Wählen Sie mit RECHTS/LINKS "Diashow".

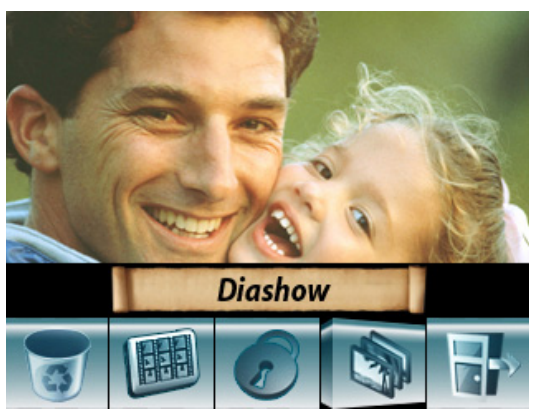

▶ Drücken Sie OK.

Die Diashow startet.

` Um die Diashow anzuhalten, drücken Sie erneut OK.

## **Film- und Foto-Effekte verwenden**

Es stehen Ihnen vier verschiedene Effekte zur Verfügung:

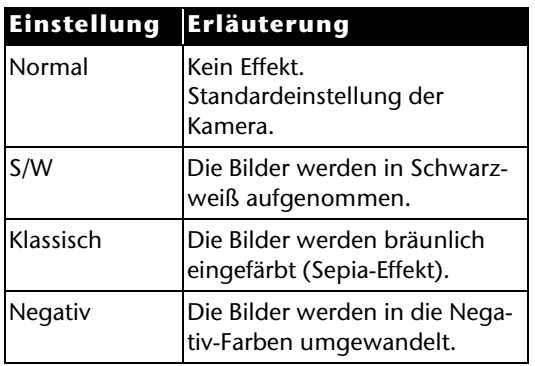

▶ Wählen Sie das Menü "Effekte".

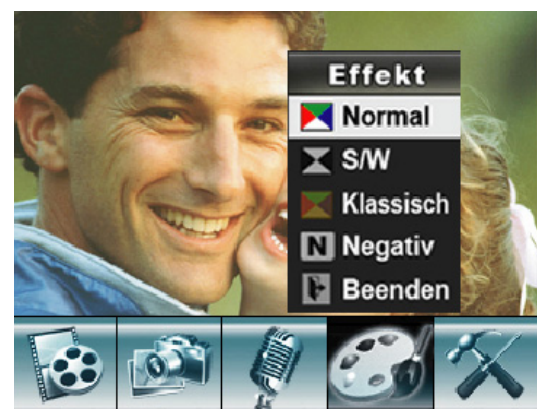

- $\blacktriangleright$  Wählen Sie den gewünschten Effekt.
- ▶ Drücken Sie OK.
- L Die Einstellung bleibt so lange erhalten, bis Sie eine andere wählen oder die Kamera ausschalten.
# **Tonaufnahmen (Voice Pen)**

Mit dem eingebauten Mikrofon können Sie die Kamera auch für Tonaufnahmen nutzen z. B. als Diktiergerät ("Voice Pen").

### **Aufnehmen**

Um eine Tonaufnahme zu starten, gehen Sie wie folgt vor:

- ` Klappen Sie das LC-Display auf.
- ▶ Drücken Sie OK.

Das Menü Film-Modus wird angezeigt.

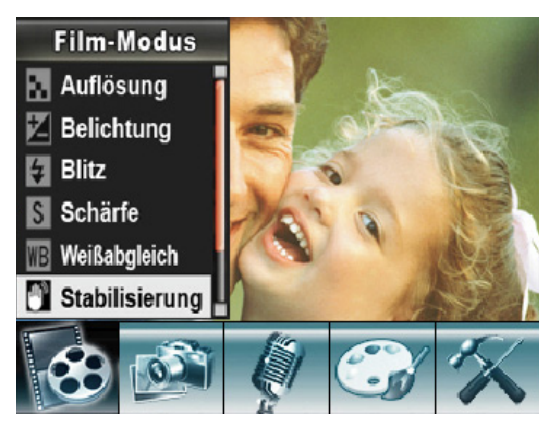

- ▶ Drücken Sie RECHTS, bis das Menü "Voice Pen" angezeigt wird.
- $\blacktriangleright$  Wählen Sie mit TELE/WEITWINKEL "Eingabe".

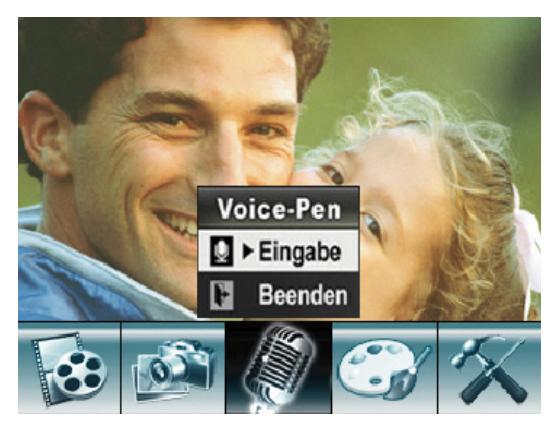

- ▶ Drücken Sie OK.
- ` Um die Tonaufnahme zu starten, drücken Sie FILM-AUSLÖSER.
- $\blacktriangleright$  Sprechen Sie in das eingebaute Mikrofon.
- ` Um die Tonaufnahme anzuhalten, drücken Sie erneut FILM-AUSLÖSER.
- L Die Tondateien werden im WAV-Format gespeichert.

### **Wiedergeben**

Um eine Tonaufnahme wiederzugeben, gehen Sie wie folgt vor:

` Drücken Sie RECORD/PLAY.

Das Menü des Wiedergabe-Modus wird angezeigt.

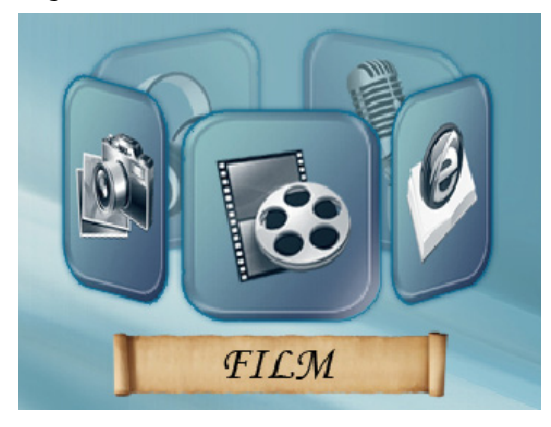

 $\blacktriangleright$  Wählen Sie mit RECHTS das Menü "Stimme" aus.

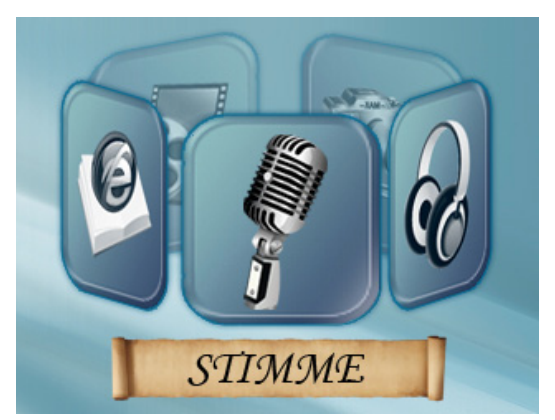

- ▶ Drücken Sie OK.
- ` Wählen Sie mit RECHTS/LINKS die gewünschte Tondatei aus.

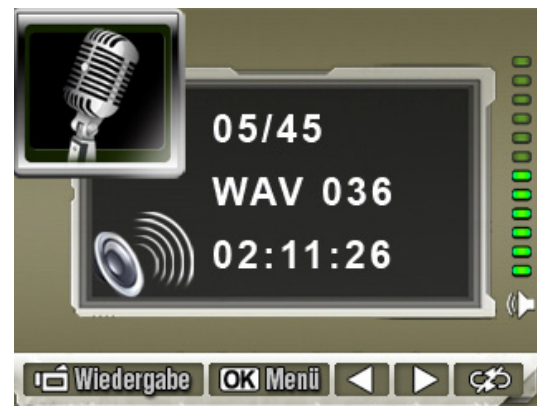

` Um die Wiedergabe zu starten, drücken Sie den FILM-AUSLÖSER.

Die aufgenommene Tondatei wird über den eingebauten Lautsprecher wiedergegeben.

- ` Um die Lautstärke einzustellen, drücken Sie TELE/WEITWINKEL.
- $\blacktriangleright$  Um die Wiedergabe zu unterbrechen, drücken Sie den FILM-AUSLÖSER erneut.

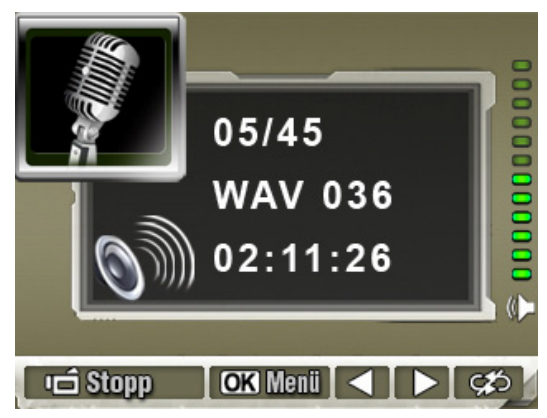

` Um das Optionsmenü der Tonwiedergabe aufzurufen, drücken Sie OK.

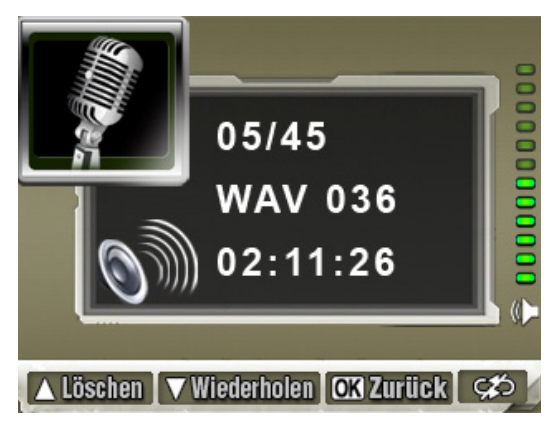

- ` Um die letzte Tonaufnahme noch einmal zu hören, schieben Sie TELE/WEITWINKEL in Richtung "W".
- ` Um alle Tonaufnahmen noch einmal zu hören, schieben Sie TELE/WEITWINKEL zweimal hintereinander in Richtung "W".

# **Tonaufnahmen löschen**

Um eine Tonaufnahme zu löschen, gehen Sie wie folgt vor:

- ▶ Rufen Sie das Menü "Stimme" auf.
- ` Wählen Sie mit RECHTS/LINKS eine zu löschende Tondatei aus.
- ▶ Drücken Sie OK.

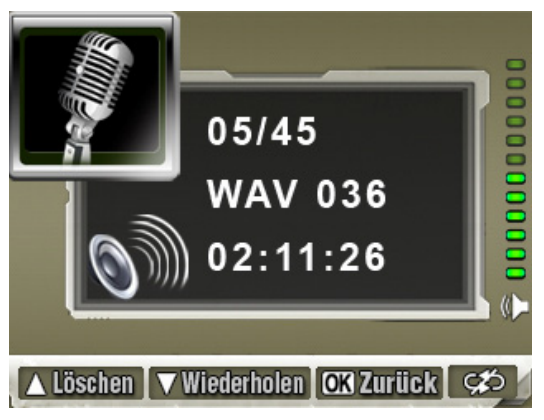

 $\blacktriangleright$  Um die Option Löschen aufzurufen, schieben Sie TELE/WEITWINKEL in Richtung "T".

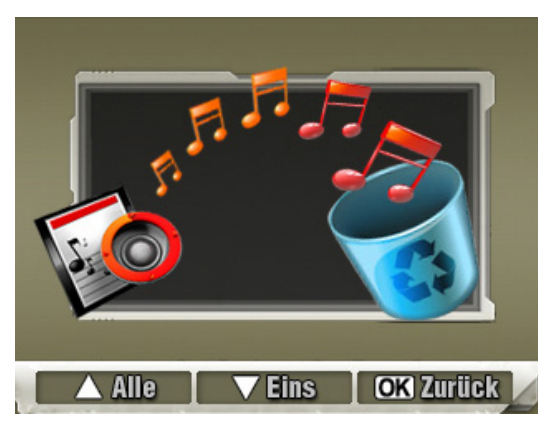

- ▶ Um eine einzelne Tondatei zu löschen, schieben Sie TELE/WEITWINKEL in Richtung "W".
- ` Um alle Tondateien zu löschen, schieben Sie TELE/WEITWINKEL in Richtung "T".

Ein Abfragefenster wird angezeigt.

▶ Um das Löschen auszuführen, wählen Sie "Ja".

- ` Um das Löschen nicht auszuführen, wählen Sie "Nein".
- ` Um den Vorgang zu beenden, drücken Sie OK.

## **MP3-Musik laden und abspielen**

Mit der Kamera können Sie über den eingebauten Lautsprecher oder die mitgelieferten Ohrhörer Musik im MP3-Format hören.

## **MP3-Musik laden**

` Schließen Sie die Kamera mit dem mitgelieferten Kabel an den USB-Anschluss des Computers an.

Die LED am FILM-AUSLÖSER leuchtet rot.

- ` Laden Sie die MP3-Dateien in den MP3-Ordner im internen Speicher oder auf der optionalen SD/MMC-Karte.
- L Der Ordner wird automatisch auf der SD/ MMC-Karte angelegt.
- ` Melden Sie die Kamera vom Computer ab.
- ▶ Entfernen Sie das USB-Kabel.

## **MP3-Musik abspielen**

Um eine MP3-Datei abzuspielen, gehen Sie wie folgt vor:

` Drücken Sie RECORD/PLAY.

Das Menü Wiedergabe-Modus wird angezeigt.

 $\blacktriangleright$  Wählen Sie mit RECHTS das Menü "Musik" aus.

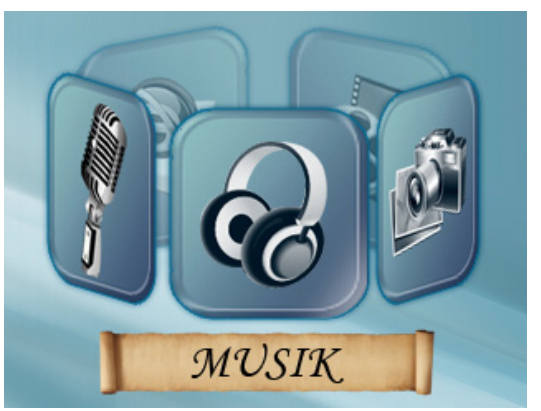

`Drücken Sie OK.

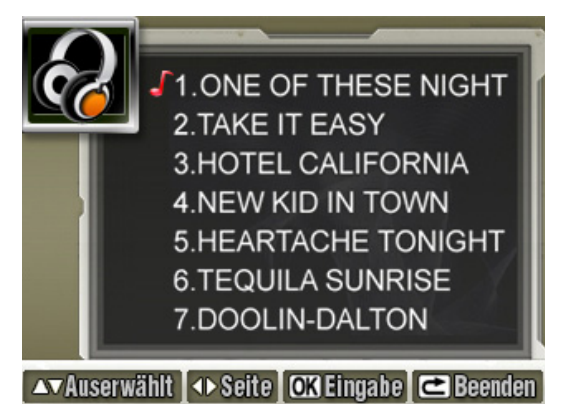

- ` Wählen Sie mit TELE/WEITWINKEL eine MP3-Datei aus.
- ` Blättern Sie seitenweise mit RECHTS/LINKS. Wenn die Datei über eine Songtextanzeige verfügt, wird ein Notensymbol angezeigt.
- ` Um die MP3-Datei abzuspielen, drücken Sie den FILM-AUSLÖSER oder OK.

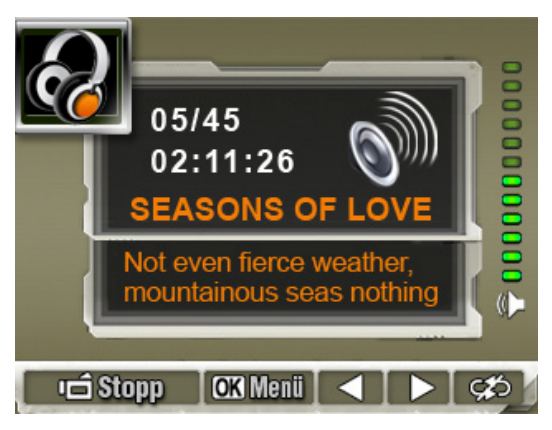

- ` Stellen Sie die Lautstärke mit TELE/WEIT-WINKEL ein.
- $\blacktriangleright$  Um die Wiedergabe zu beenden, drücken Sie den FILM-AUSLÖSER erneut.

` Um das Menü Wiederholen aufzurufen, drükken Sie OK.

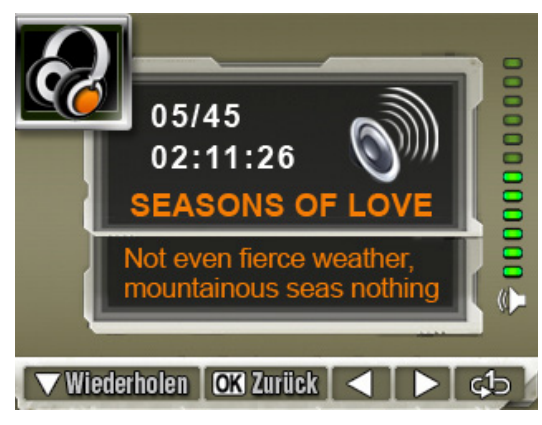

- ` Um die aktuelle MP3-Datei noch einmal zu hören, schieben Sie TELE/WEITWINKEL in Richtung  $W^{\prime\prime}$ .
- ▶ Um alle MP3-Dateien noch einmal zu hören, schieben Sie TELE/WEITWINKEL zweimal hintereinander in Richtung "W".

## **Ohrhörer benutzen**

- $\blacktriangleright$  Schließen Sie den mitgelieferten Ohrhörer an die Ohrhörer-Buchse an.
- ▶ Das Menü "Ohrhörer/TV" wird angezeigt.

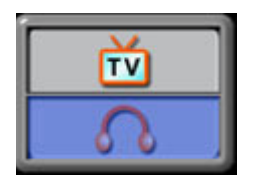

- ▶ Wählen Sie mit TELE/WEITWINKEL "Ohrhörer".
- ▶ Drücken Sie OK.

# **WARNUNG!**

**Stellen Sie die Lautstärke zunächst auf einen Wert im unteren Bereich der Skala, bevor Sie Kopfhörer benutzen. Wählen Sie dann erst eine für Sie angenehme Lautstärke. Eine zu hohe Lautstärke kann Ihr Gehör schädigen.**

# **E-Books laden und lesen**

Sie können Bücher im TXT-Format als so genannte E-Books in Ihrer Kamera speichern. Sie können mehrere Bücher bei geringem Speicherbedarf in Ihrer Kamera mitnehmen und lesen. Das Aussehen der Bücher können Sie selbst gestalten.

## **E-Books laden**

- ` Schließen Sie die Kamera mit dem mitgelieferten Kabel an den USB-Anschluss des Computers an.
- ` Laden Sie die E-Books im TXT-Format in den E-Book-Ordner.
- L Der Ordner wird automatisch auf der SD/MMC-Karte bzw. dem internen Speicher angelegt.

## **E-Books lesen**

` Drücken Sie RECORD/PLAY.

Das Menü "Wiedergabe-Modus" wird angezeigt.

▶ Wählen Sie das Menü "E-BOOK".

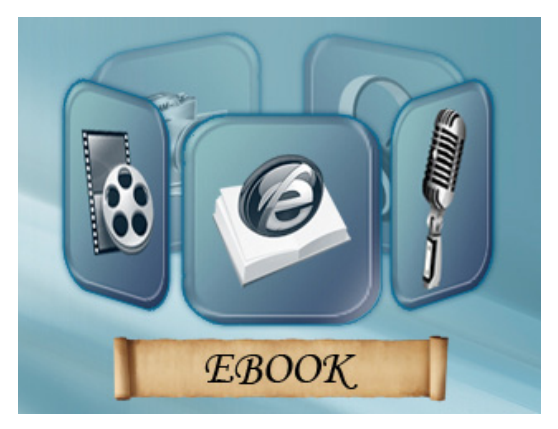

▶ Drücken Sie OK.

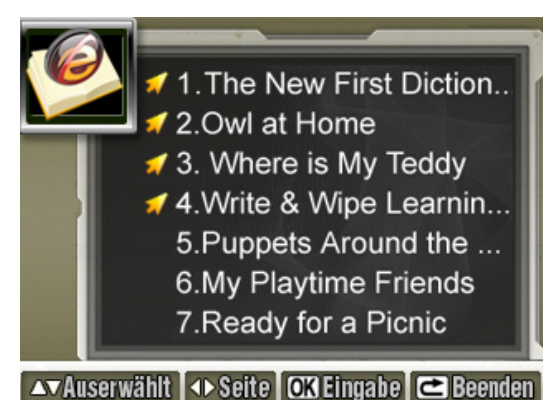

` Wählen Sie mit TELE/WEITWINKEL ein E-Book aus.

▶ Drücken Sie OK.

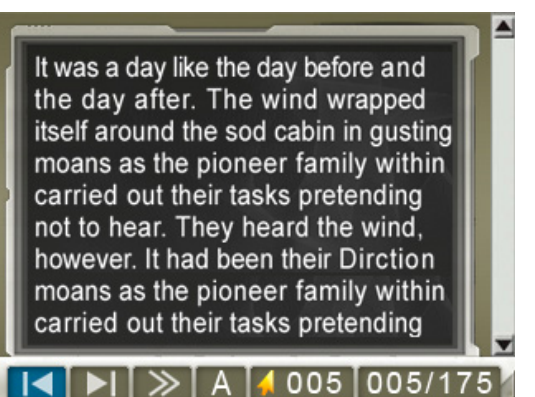

- ` Um zur nächsten Seite zu blättern, schieben Sie TELE/WEITWINKEL in Richtung "W".
- $\blacktriangleright$  Um zur vorigen Seite zu blättern, schieben Sie TELE/WEITWINKEL in Richtung "T".
- $\blacktriangleright$  Wählen Sie Symbole in der unteren Leiste im LC-Display mit RECHTS/LINKS aus.
- ▶ Drücken Sie OK.

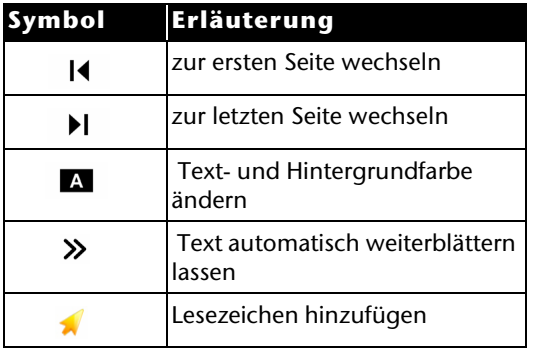

# **Mitgelieferte Software installieren und verwenden**

## <span id="page-84-0"></span>**Kamera-Treiber installieren**

Bevor Sie die Kamera an Ihren Computer anschließen, müssen Sie den Treiber auf dem Computer installieren. Der Treiber befindet sich auf der mitgelieferten CD-ROM.

Um den Treiber auf Ihrem Computer zu installieren, gehen Sie wie folgt vor:

` Legen Sie die CD in das entsprechende Laufwerk Ihres Computers ein.

Das Willkommen-Fenster wird angezeigt.

- ▶ Wählen Sie "Install USB Driver" (USB-Treiber installieren).
- ` Befolgen die Anweisungen auf dem Monitor.

### **Anwendungs-Programme installieren**

Die mitgelieferte CD enthält fünf Anwendungsprogramme.

#### **Acrsoft PhotoImpression**

Mit dieser Software können Sie Bilder anzeigen, bearbeiten und organisieren.

#### **Acrsoft Show Biz**

Mit dieser Software können Sie Filme bearbeiten.

#### **Acrsoft Media Converter**

Mit dieser Software können Sie unterschiedliche Videoformate in das Xvid-kompatible MPEG4- Format umwandeln. Mit diesem Format arbeitet Ihre Kamera.

#### **Adobe Reader**

Mit dieser Software können Sie PDF-Dateien auf dem Computer-Monitor anzeigen.

#### **MPEG4-Videocodec Xvid**

Diese Software muss installiert werden, damit die aufgenommenen Filme auf dem PC richtig wiedergegeben werden können.

Um die Anwendungsprogramme auf Ihrem Computer zu installieren, gehen Sie wie folgt vor:

▶ Legen Sie die CD-ROM in das entsprechende Laufwerk Ihres Computers ein.

Das Willkommen-Fenster wird angezeigt.

- ` Wählen Sie aus der Liste die Programme aus, die Sie installieren möchten.
- ▶ Befolgen Sie die Anweisungen auf dem Monitor.

## **Filme und Fotos auf einen Computer übertragen**

Um Ihre Film- bzw Fotoaufnahmen zum Archivieren oder Bearbeiten auf Ihren Computer zu übertragen, gehen Sie wie folgt vor:

` Schließen Sie die Kamera mit dem mitgelieferten Kabel an den USB-Anschluss des Computers an.

Die LED am FILM-AUSLÖSER leuchtet rot.Die aufgenommenen Filme und Fotos sind im internen Speicher bzw. auf der SD/MMC-Karte gespeichert.

• Die Fotos liegen im JPG-Format vor. Sie befinden sich im internen Speicher, oder auf Ihrer SD/MMC-Karte im Ordner DCIM/100PHOTO.

• Die Filme liegen im AVI-Format vor. Sie befinden sich im internen Speicher, oder auf Ihrer

SD/MMC-Karte im Ordner DCIM/200MOVIE.

(i) Die Ordner werden automatisch auf der SD/MMC-Karte angelegt.

- ` Laden Sie die Filme bzw. Fotos auf Ihren Computer.
- $\blacktriangleright$  Melden Sie die Kamera vom Computer ab.
- ` Entfernen Sie das USB-Kabel.

# **Videodateien konvertieren**

Mit dem Acrsoft Media Converter können Sie unterschiedliche Videoformate in das Xvid-kompatible MPEG4-Format umwandeln. Mit diesem Format arbeitet Ihre Kamera.

Die konvertierten Filme können Sie dann auf Ihrer Kamera wiedergeben.

### **Mit dem Media Converter 2 konvertieren**

▶ Starten Sie den Acrsoft Media Converter.

Das Media Converter Hauptfenster wird angezeigt.

▶ Wählen Sie aus der Spalte "Select Device" den gewünschten Eintrag aus.

In der Spalte "Select Conversion Parameter" wird der entsprechende Eintrag angezeigt.

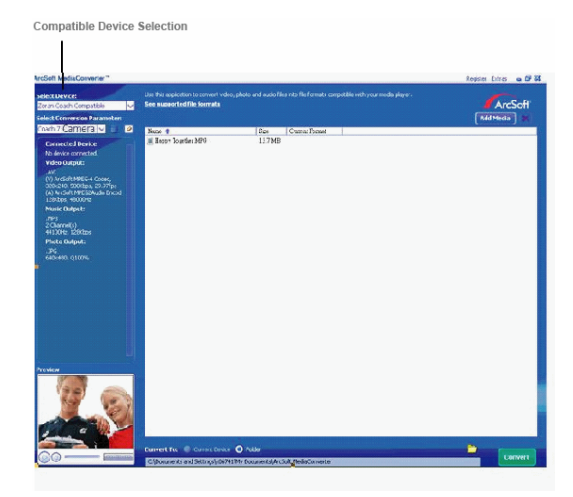

#### Klicken Sie auf "Add Media".

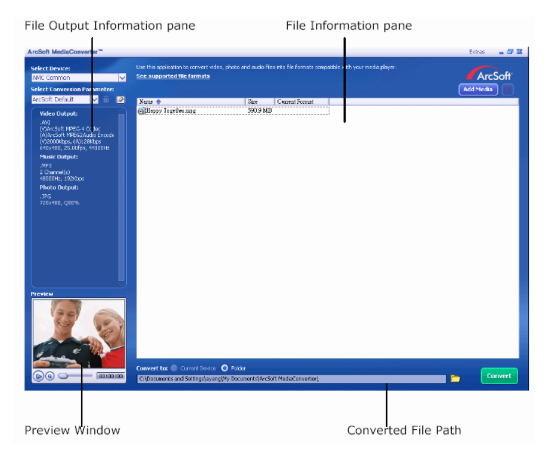

 $\blacktriangleright$  Wählen Sie die umzuwandelnde Videodatei aus.

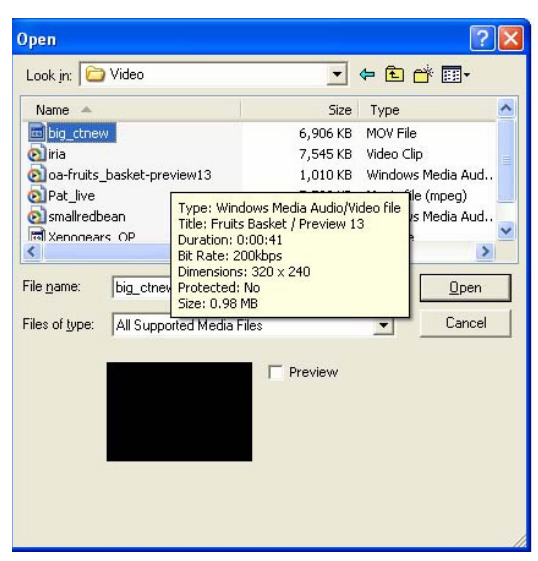

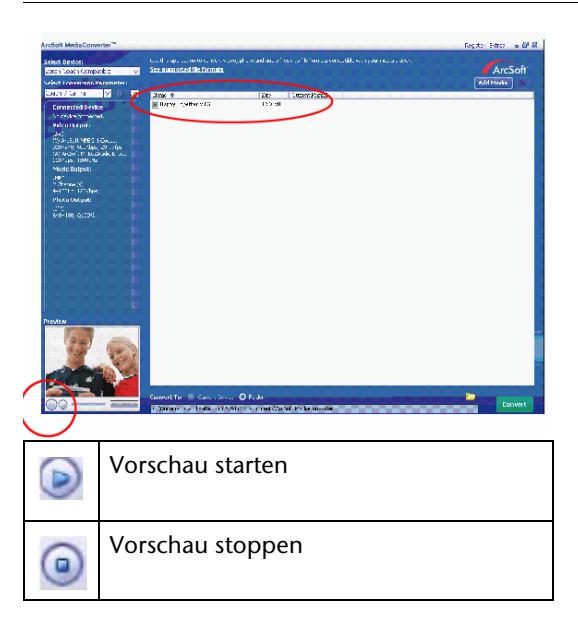

 $\blacktriangleright$  Um die Konvertierung zu starten, klicken Sie auf "Umwandeln".

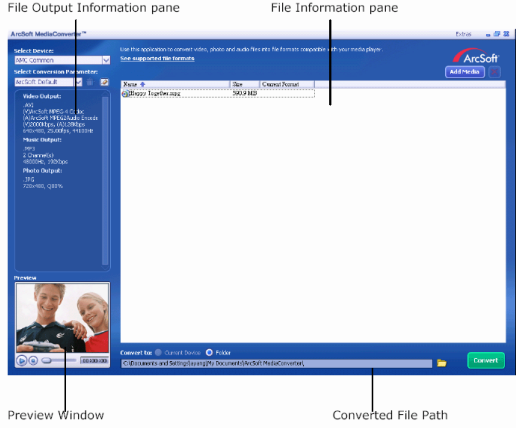

#### Die Konvertierung startet.

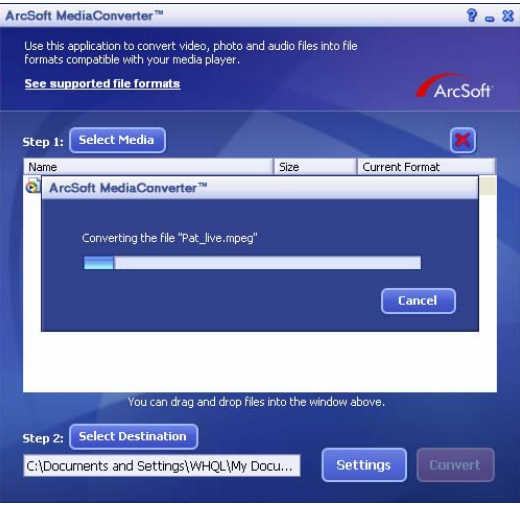

Nach der abgeschlossenen Konvertierung wird ein Berichtsfenster angezeigt.

- ` Benennen Sie die konvertierte Datei vor dem Übertragen auf die Kamera in "Clip0001.avi" um.
- ` Wenn dieser Dateiname bereits auf der Kamera vorhanden ist, ändern Sie den Dateinamen der konvertierten Datei in "Clip000x.avi".
- L "<sup>x</sup>" stellt die nächste freie Nummer dar.
- ` Schließen Sie die Kamera mit dem USB-Kabel an den Computer an.
- ▶ Übertragen Sie die konvertierte Datei in den Ordner DCIM/200MOVIE auf der SD/MMC-Karte.
- $\blacktriangleright$  Melden Sie die Kamera vom Computer ab.
- ` Entfernen Sie das USB-Kabel.
- ▶ Schauen Sie sich die konvertierte Videodatei auf dem LC-Display an.

## **Video-Dateien auf DVD sichern**

Mit der Software Acrsoft Showbiz DVD können Sie Ihre Video-Dateien auf DVD sichern.

Um eine oder mehrere Video-Dateien auf DVD zu sichern, gehen Sie wie folgt vor:

▶ Starten Sie das Programm Acrsoft Showbiz DVD.

Das Hauptfenster des Programms wird angezeigt.

- ▶ Wählen Sie die gewünschte Videodatei.
- ` Ziehen Sie die Videodatei in den markierten Bereich.

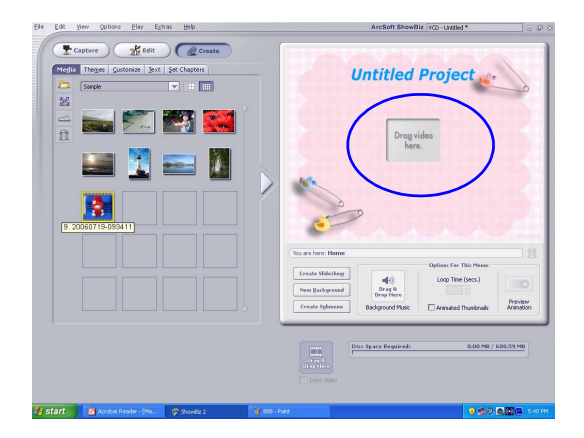

Klicken Sie auf "Erstellen".

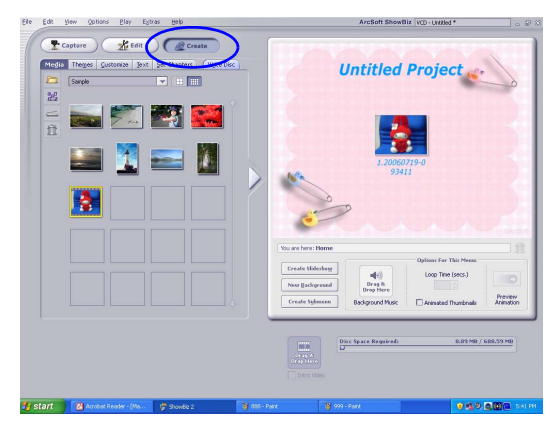

 $\blacktriangleright$  Um den Brennvorgang zu starten, klicken Sie auf "Start".

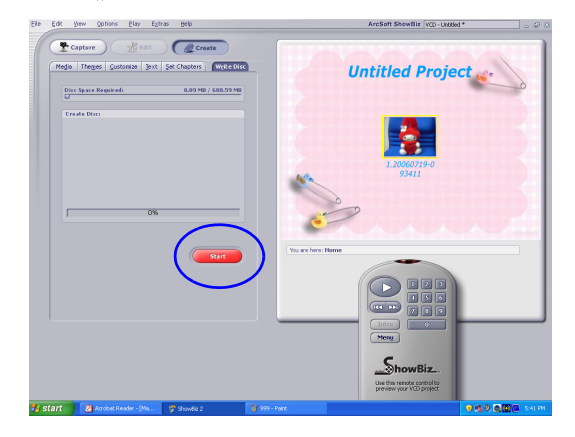

# **Reinigen**

# **WARNUNG!**

**Lebensgefahr durch elektrischen Schlag!**

- ▶ Trennen Sie das Netzteil vor dem Reinigen vom Stromnetz.
- ▶ Stellen Sie sicher, dass keine Feuchtigkeit in das Netzteil eindringt.

# **ACHTUNG!**

#### **Beschädigung des Camcorders möglich.**

- ▶ Stellen Sie sicher, dass keine Feuchtigkeit in den Camcorder eindringt.
- ` Verwenden Sie keine scheuernden Reinigungsmittel und keine Lösungsmittel.

## **Gehäuse reinigen**

` Wischen Sie Verschmutzungen mit einem weichen, trockenen Tuch ab.

## **Objektiv reinigen**

 $\blacktriangleright$  Entfernen Sie Verschmutzungen mit einem Glasreinigungstuch.

## **LC-Display reinigen**

 $\blacktriangleright$  Entfernen Sie Verschmutzungen mit einem Glasreinigungstuch.

# **Fehler beheben**

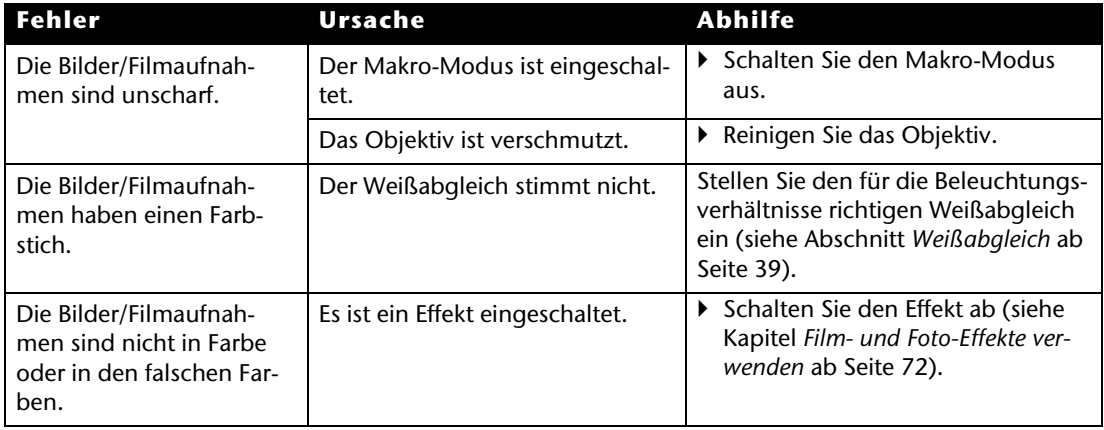

#### Fehler beheben

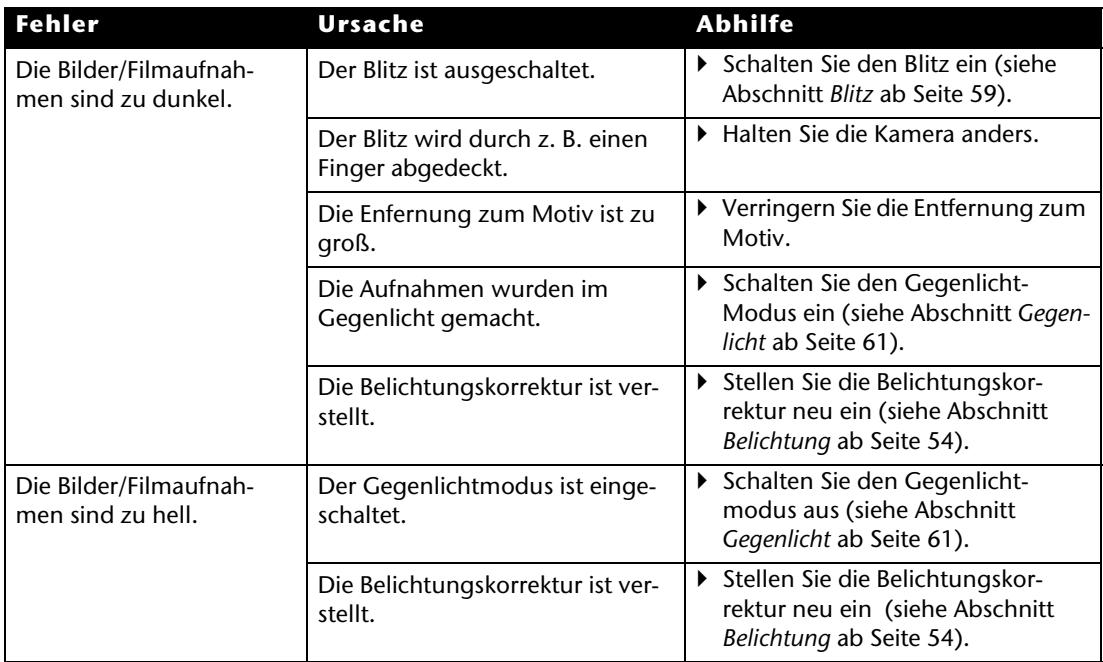

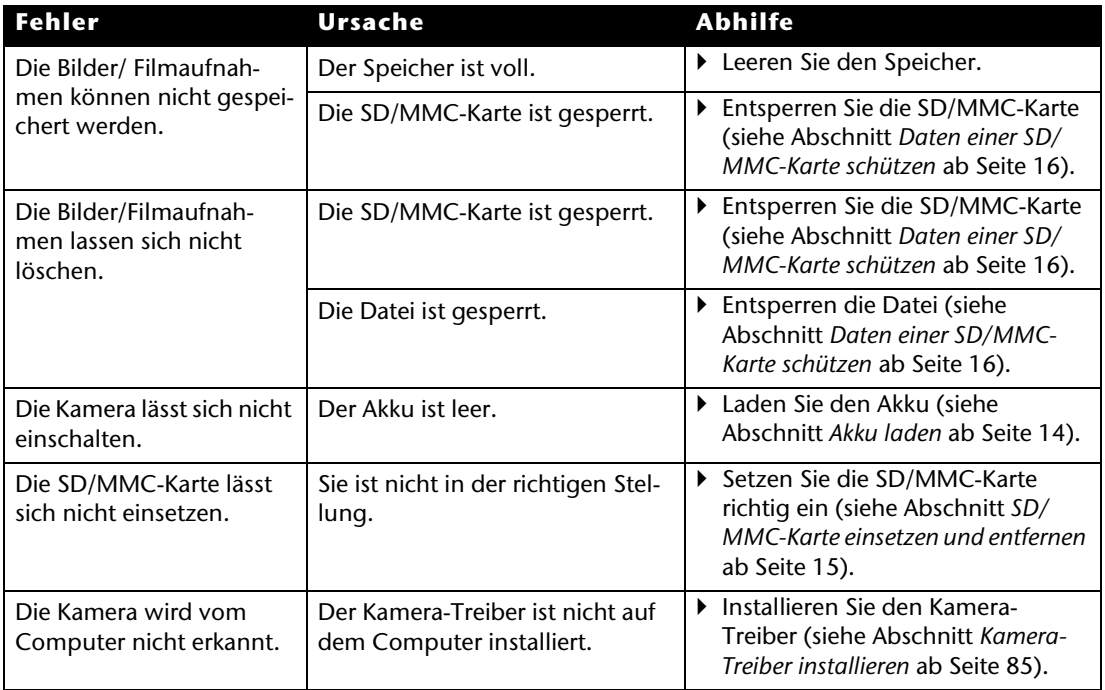

# **Technische Daten**

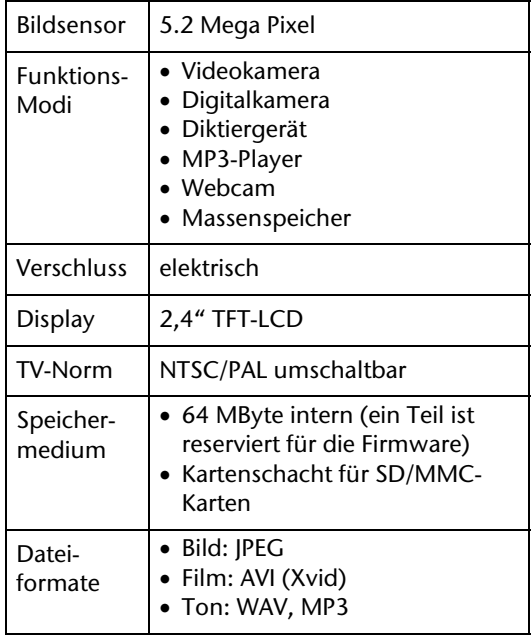

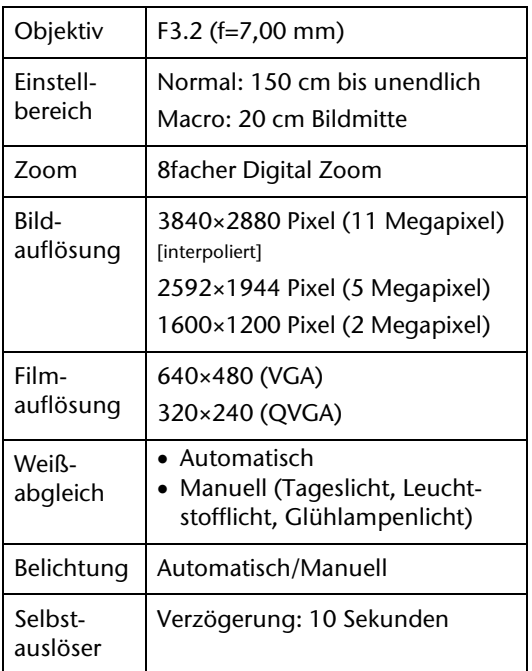

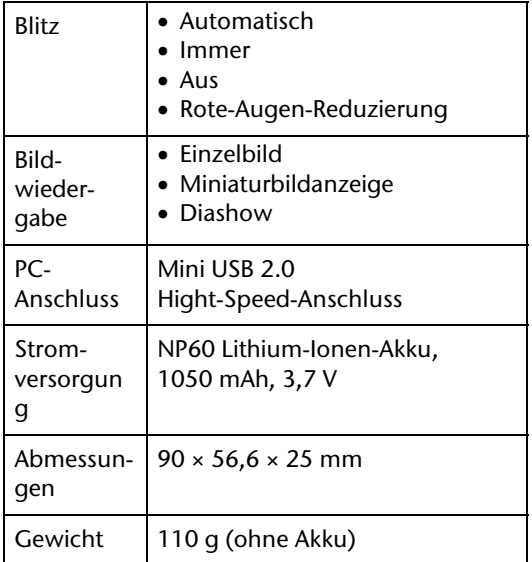

## **Systemvoraussetzungen für den PC**

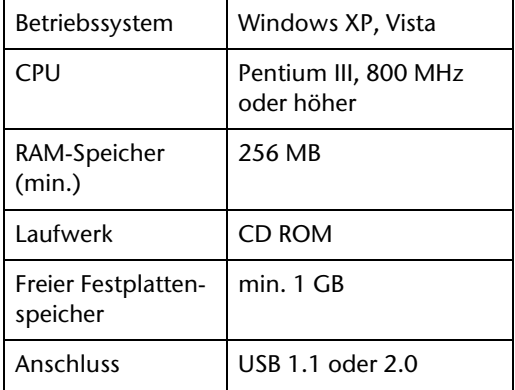

# **Entsorgen**

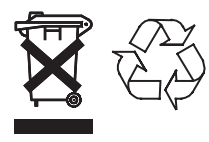

## **Camcorder entsorgen**

Schonen Sie unsere Umwelt, Elektrogeräte gehören nicht in den Hausmüll.

Nutzen Sie die für die Entsorgung von Elektrogeräten vorgesehenen Sammelstellen und geben dort Ihre Elektrogeräte ab, die Sie nicht mehr benutzen möchten. Sie helfen damit die potenziellen Auswirkungen durch falsche Entsorgung auf die Umwelt und die menschliche Gesundheit zu vermeiden.

Sie leisten damit Ihren Beitrag zur Wiederverwertung, zum Recycling und zu anderen Formen der Verwertung von Elektro- und Elektronik-Altgeräten.

Informationen, wo die Geräte zu entsorgen sind, erhalten Sie über Ihre Kommunen oder die Gemeindeverwaltungen.

## **Akkus entsorgen**

# **ACHTUNG!**

#### **Akkus können Giftstoffe enthalten, die die Umwelt schädigen.**

- $\blacktriangleright$  Entsorgen Sie die Akkus deshalb unbedingt entsprechend der gesetzlichen Bestimmungen.
- ` Werfen Sie Akkus niemals in den normalen Hausmüll.